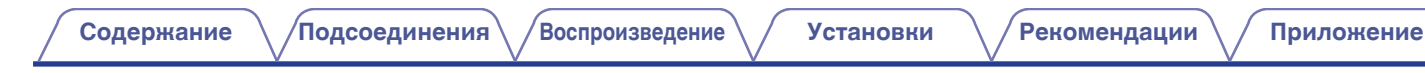

# **DENON®**

# **PMA-1700NE**

**Интегральный усилитель**

# . **Руководство пользователя**

**[панель](#page-5-0)**

**[Задняя](#page-8-0) [панель](#page-8-0)**

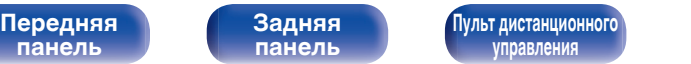

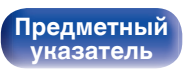

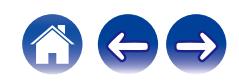

**[панель](#page-5-0)**

**[Задняя](#page-8-0) [панель](#page-8-0)**

**[Передняя](#page-5-0)** 2 **[Пульт дистанционного](#page-10-0) [управления](#page-10-0)**

**[Предметный](#page-57-0)**

**[указатель](#page-57-0)**

### **Воспроизведение**

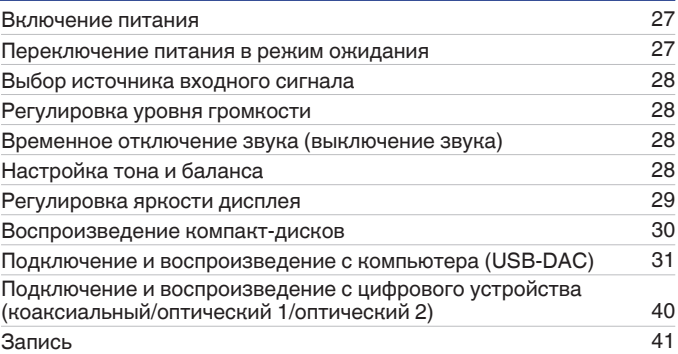

### **Установки**

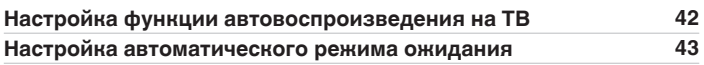

<span id="page-1-0"></span>**Содержание [Подсоединения](#page-14-0) [Воспроизведение](#page-25-0) [Установки](#page-41-0) [Рекомендации](#page-43-0) [Приложение](#page-52-0)**

**[Комплект поставки](#page-3-0) [4](#page-3-0)** [Установка батареек](#page-4-0) [5](#page-4-0) [Диапазон действия пульта дистанционного управления](#page-4-0) [5](#page-4-0) **[Наименования и назначение составных частей](#page-5-0) [6](#page-5-0)** [Передняя панель](#page-5-0) [6](#page-5-0) [Задняя панель](#page-8-0) [9](#page-8-0) [Пульт дистанционного управления](#page-10-0) [11](#page-10-0)

**[Подсоединение акустической системы](#page-15-0) [16](#page-15-0)** [Подключение динамиков](#page-17-0) [18](#page-17-0) [Соединение посредством раздвоенных выводов](#page-18-0) [19](#page-18-0) **[Подключение устройства воспроизведения](#page-19-0) [20](#page-19-0) [Подключение записывающего устройства](#page-20-0) [21](#page-20-0) [Соединение с устройством с цифровыми аудиоразъемами](#page-21-0) [выхода](#page-21-0) [22](#page-21-0) [Подключение к ПК или Мас](#page-22-0) [23](#page-22-0) [Подключение предварительного усилителя](#page-23-0) [24](#page-23-0) [Подключение кабеля питания](#page-24-0) [25](#page-24-0)**

**Подсоединения**

### **Рекомендации**

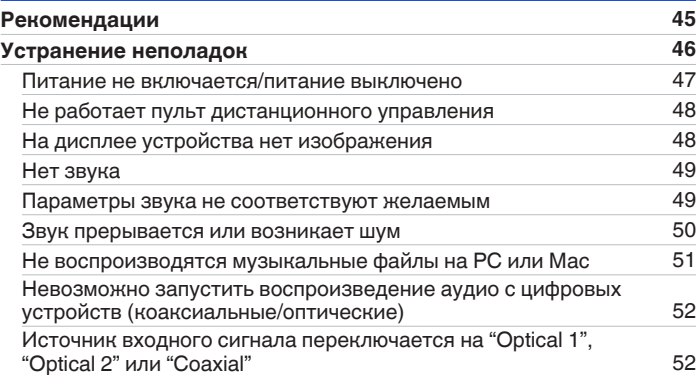

### **Приложение**

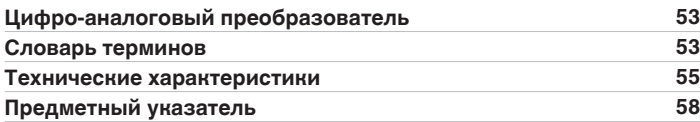

**[панель](#page-5-0)**

**[Передняя](#page-5-0)** 3 **[Пульт дистанционного](#page-10-0) [управления](#page-10-0)**

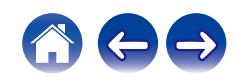

<span id="page-3-0"></span>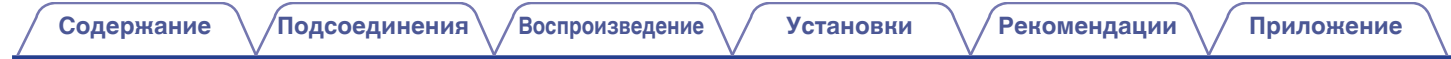

Благодарим за приобретение устройства Denon. Чтобы гарантировать его бесперебойную работу, пожалуйста, внимательно прочтите настоящее руководство пользователя, прежде чем приступить к эксплуатации изделия. Ознакомившись с руководством, используйте его в дальнейшей работе с устройством.

### **Комплект поставки**

Убедитесь в наличии следующих компонентов в комплекте поставки изделия.

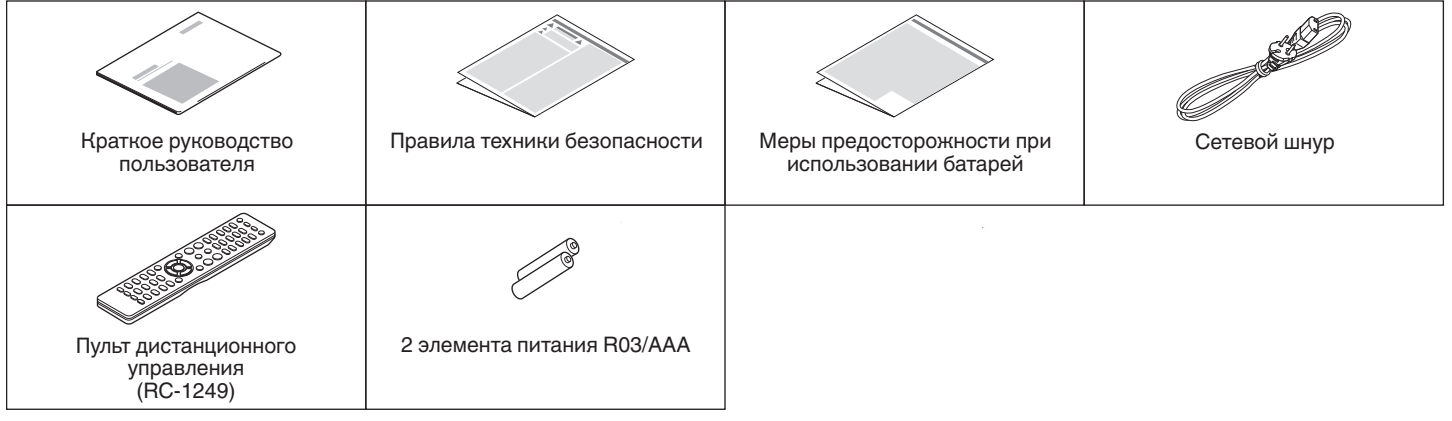

**[панель](#page-5-0)**

**[Задняя](#page-8-0) [панель](#page-8-0)**

**[Передняя](#page-5-0)** 4 **[Пульт дистанционного](#page-10-0) [управления](#page-10-0)**

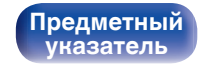

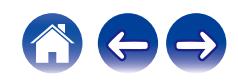

<span id="page-4-0"></span>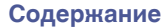

**[Содержание](#page-1-0) [Подсоединения](#page-14-0) [Воспроизведение](#page-25-0) [Установки](#page-41-0) [Рекомендации](#page-43-0) [Приложение](#page-52-0)**

### **Установка батареек**

**1 Подвиньте заднюю крышку в направлении стрелки и снимите ее.**

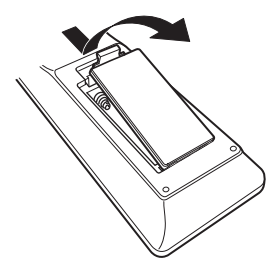

**2 Вставьте две батареи в отсек для батарей надлежащим образом как показано.**

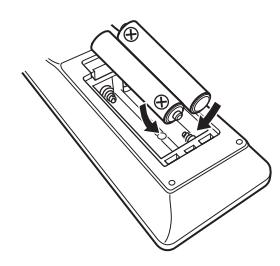

### **3 Вставьте заднюю крышку на место.**

**[панель](#page-5-0)**

**[Задняя](#page-8-0) [панель](#page-8-0)**

**[Передняя](#page-5-0)** 5 **[Пульт дистанционного](#page-10-0) [управления](#page-10-0)**

**[Предметный](#page-57-0) [указатель](#page-57-0)**

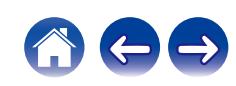

#### **ПРИМЕЧАНИЕ**

- Чтобы предотвратить ущерб или утечку жидкости из батареек:
	- 0 Запрещается пользоваться новой батарейкой вместе со старой.
	- Запрещается пользоваться батарейками разных типов.
- 0 Извлекайте батарейки из пульта дистанционного управления при продолжительном перерыве в его использовании.
- 0 В случае утечки жидкости из батареек тщательно вытрите жидкость в отсеке для батареек и вставьте новые батарейки.

### **Диапазон действия пульта дистанционного управления**

При управлении направляйте пульт дистанционного управления на датчик дистанционного управления.

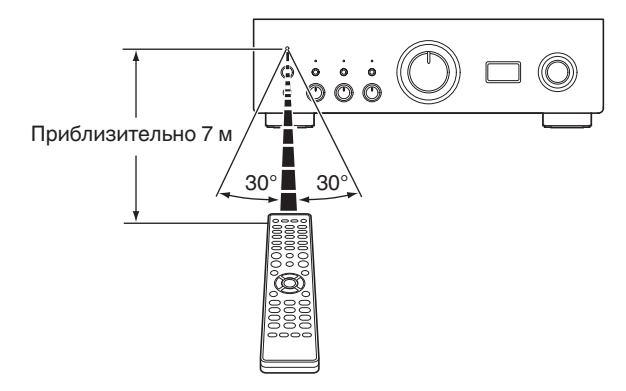

<span id="page-5-0"></span>**[Содержание](#page-1-0) [Подсоединения](#page-14-0) [Воспроизведение](#page-25-0) [Установки](#page-41-0) [Рекомендации](#page-43-0) [Приложение](#page-52-0)**

### **Наименования и назначение составных частей**

### **Передняя панель**

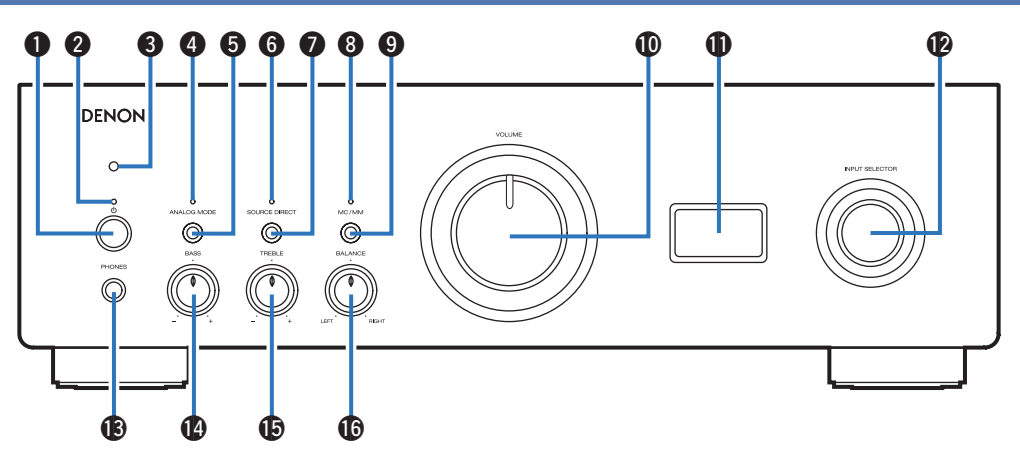

Подробности можно узнать на следующей странице.

## **панель**

**[Задняя](#page-8-0) [панель](#page-8-0)**

**Передняя** 6 **[Пульт дистанционного](#page-10-0) [управления](#page-10-0)**

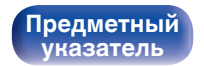

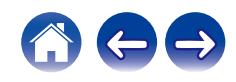

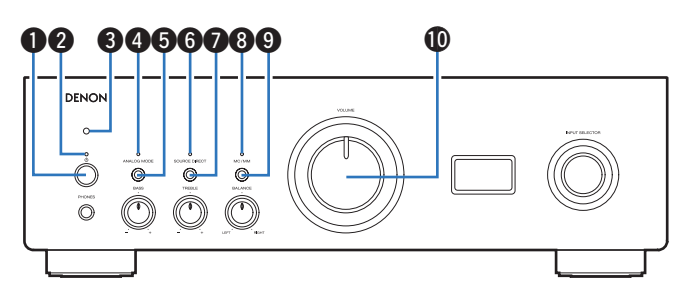

#### A **Кнопка питания** X

Используется для включения и выключения питания.  $(TF CTD. 27)$ 

#### B **Индикатор питания**

Цвет индикатора питания отражает текущий режим:

- Питание включено: зеленый
- Режим ожидания: выкл
- Питание выключено: выкл
- При срабатывании схемы защиты: красный (мигает) ( $\mathbb{C}$  [стр. 47\)](#page-46-0)

#### **Датчик дистанционного управления**

Используется для приема сигналов от пульта дистанционного управления. (С [стр. 5\)](#page-4-0)

#### **D** Индикатор ANALOG MODE

Цвет индикатора отражает состояние аналогового режима:

- Аналоговый режим включен (ANALOG MODE 1 или 2): зеленый
- Аналоговый режим выключен: выкл

#### E **Кнопка ANALOG MODE**

Используется для переключения ANALOG MODE 1/2/выключения.  $(\sqrt{2}$  ctp. 30)

#### **MH Индикатор SOURCE DIRECT**

Цвет индикатора отражает состояние режима прямого источника:

- Режим прямого источника включен: зеленый
- 0 Режим прямого источника выключен: выкл

#### **Kнопка SOURCE DIRECT**

Используется для включения и выключения режима прямого источника. (@ [стр. 30\)](#page-29-0)

#### **MH ИНДИКАТОР MC/MM**

Он включается следующим образом в соответствии с настройкой звукового эквалайзера данного устройства:

- 0 MC: Зеленый
- $OM:$  выкл

#### I **Кнопка MC/MM**

Осуществляет переключение MC или MM согласно типу звукоснимателя, используемому в вашем проигрывателе виниловых дисков.

#### **M** Регулятор VOLUME

Используется для регулировки уровня громкости. ( $\mathscr{C}$  [стр. 28\)](#page-27-0)

**[панель](#page-5-0)**

**[Задняя](#page-8-0) [панель](#page-8-0)**

**[Передняя](#page-5-0)** 7 **[Пульт дистанционного](#page-10-0) [управления](#page-10-0)**

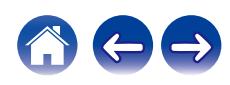

<span id="page-7-0"></span>**[Содержание](#page-1-0) [Подсоединения](#page-14-0) [Воспроизведение](#page-25-0) [Установки](#page-41-0) [Рекомендации](#page-43-0) [Приложение](#page-52-0)**

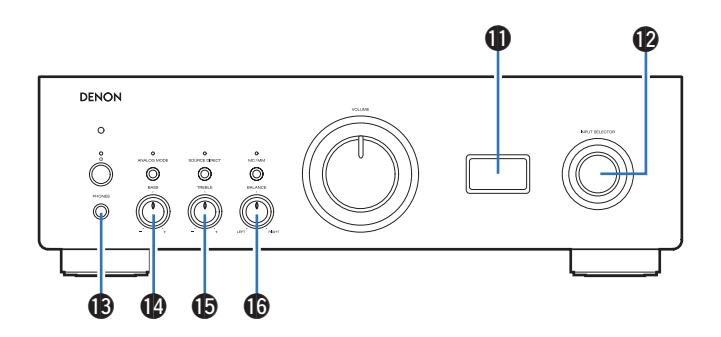

#### K **Дисплей**

Используется для отображения информации, например имени источника входного сигнала, типа цифрового аудиосигнала и частоты дискретизации.

#### L **Кнопка INPUT SELECTOR**

Используется для выбора источника входного сигнала.  $(\sqrt{pT}$  [стр. 28\)](#page-27-0)

#### **ПРИМЕЧАНИЕ**

• Если в качестве источника входного сигнала для данного устройства выбран "EXT.PRE", основной блок будет выводить звук на максимальной громкости. Кроме того, не будут работать регулировки баланса громкости и тембра на основном блоке. Перед началом воспроизведения отрегулируйте громкость устройств, с которых подается сигнал.

#### M **Штекер наушников (PHONES)**

Используется для подключения наушников.

При подключении наушников к этому разъему звук перестает выводиться через разъемы для динамиков.

#### **ПРИМЕЧАНИЕ**

0 Чтобы предотвратить ухудшение слуха, не следует слишком высоко поднимать уровень громкости при использовании наушников.

#### N **Регулятор BASS**

Настройка уровня громкости низких частот. (С [стр. 28\)](#page-27-0)

#### **©** Регулятор TREBLE

Настройка уровня громкости высоких частот. ( $\mathbb{Q}$  [стр. 28\)](#page-27-0)

#### **<b>В Регулятор BALANCE**

Корректирует баланс громкости звука из левой и правой колонки. (гар [стр. 28\)](#page-27-0)

•  $\mathbf{\Phi}$ ,  $\mathbf{\Phi}$  и  $\mathbf{\Phi}$  можно отрегулировать, когда  $\mathbf{\Theta}$  выключен (режим SOURCE DIRECT выключен).

## **[панель](#page-5-0)**

**[Задняя](#page-8-0) [панель](#page-8-0)**

**[Передняя](#page-5-0)** 8 **[Пульт дистанционного](#page-10-0) [управления](#page-10-0)**

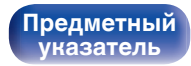

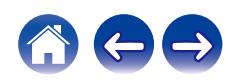

<span id="page-8-0"></span>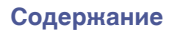

**[Содержание](#page-1-0) [Подсоединения](#page-14-0) [Воспроизведение](#page-25-0) [Установки](#page-41-0) [Рекомендации](#page-43-0) [Приложение](#page-52-0)**

### **Задняя панель**

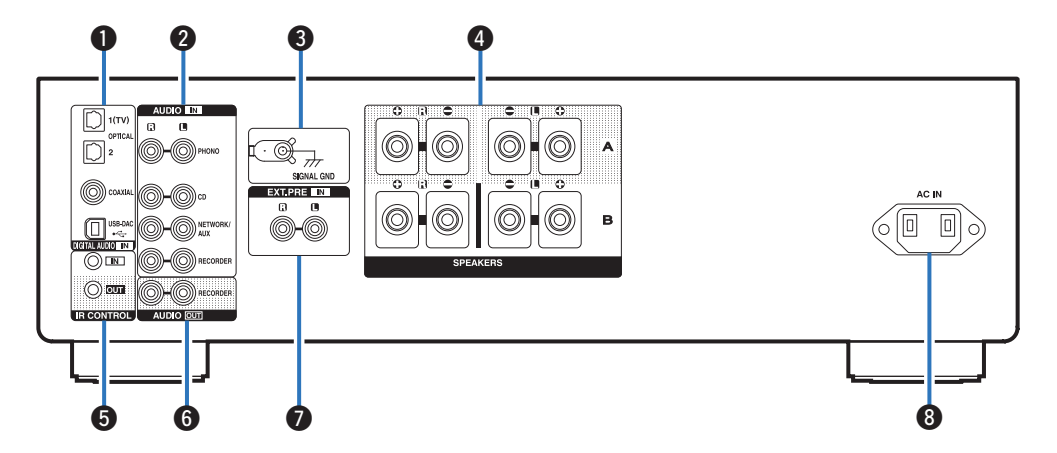

Подробности можно узнать на следующей странице.

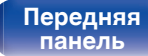

**Задняя панель**

**[Передняя](#page-5-0)** 9 **[Пульт дистанционного](#page-10-0) [управления](#page-10-0)**

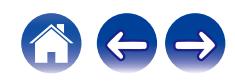

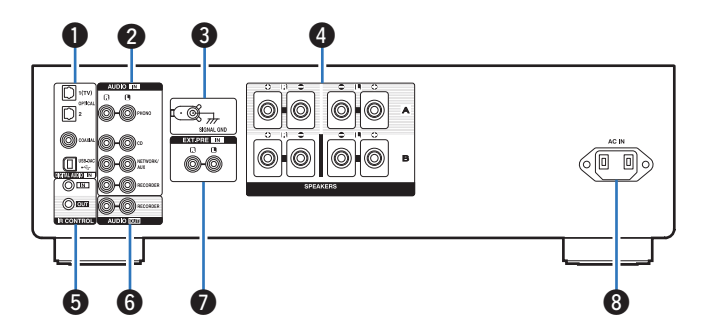

#### A **Разъемы DIGITAL AUDIO IN**

Используются для подключения устройств, оборудованных цифровыми аудиовыходами, к компьютеру.

- ["Соединение с устройством с цифровыми аудиоразъемами](#page-21-0) [выхода" \(](#page-21-0)се стр. 22)
- ["Подключение к ПК или Мас" \(](#page-22-0) $\sqrt{\mathcal{D}}$  стр. 23)

#### B **Аналоговые аудиоразъемы (AUDIO IN)**

Используются для подключения устройств, оборудованных аналоговыми аудиоразъемами.

- ["Подключение устройства воспроизведения" \(](#page-19-0)С стр. 20)
- ["Подключение записывающего устройства" \(](#page-20-0) $\mathbb{Q}$  стр. 21)

#### **• Разъем SIGNAL GND**

Используется для подключения провода заземления проигрывателя виниловых дисков. ( $\circled{r}$  [стр. 20\)](#page-19-0)

#### **B** Клеммы динамиков (SPEAKERS)

Используются для подключения динамиков. (СБ) [стр. 16\)](#page-15-0)

#### **B** Разъемы IR CONTROL

Используются для подключения сетевых аудиоплееров Denon с ИК-пультом дистанционного управления.

#### **В Разъемы AUDIO OUT**

Используются для подключения входного разъема записывающего устройства. (С [стр. 21\)](#page-20-0)

#### G **Разъемы EXT.PRE IN**

Используются для подключения предварительного усилителя, когда данное устройство используется в качестве усилителя мощности. (С [стр. 24\)](#page-23-0)

Громкость нужно регулировать на подключенном устройстве.

#### **B** Вход AC (AC IN)

Используется для подключения шнура питания. (С [стр. 25\)](#page-24-0)

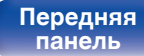

**[Передняя](#page-5-0) 10** Задняя ([Пульт дистанционного](#page-10-0) 10 **[управления](#page-10-0)**

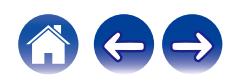

**[панель](#page-5-0)**

**управления**

### <span id="page-10-0"></span>**Пульт дистанционного управления**

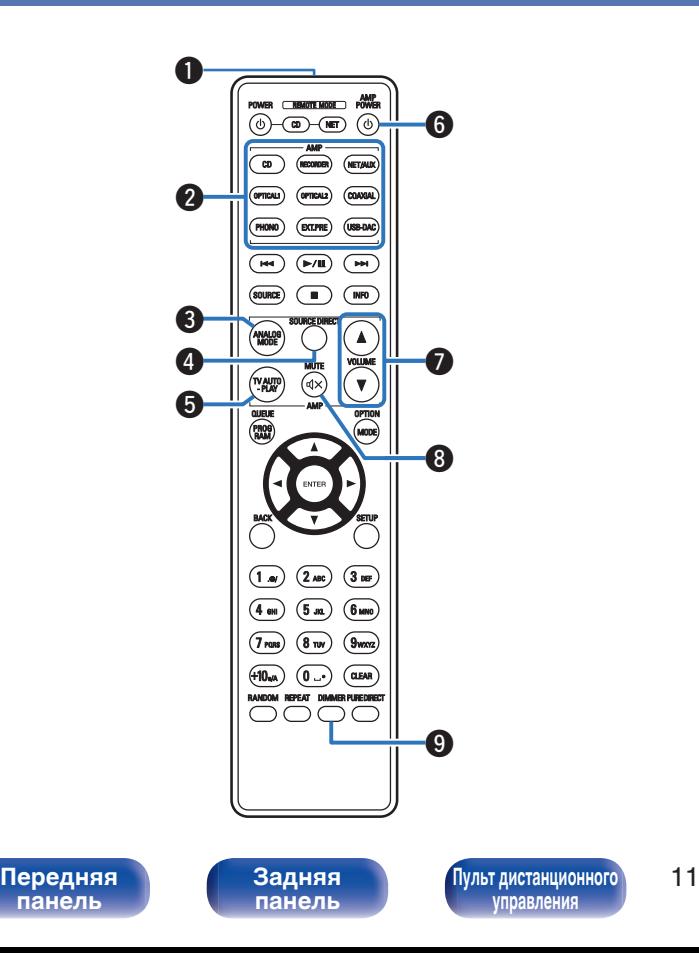

С помощью пульта ДУ, поставляемого с данным устройством, можно управлять проигрывателем компакт-дисков и сетевым аудиоплеером Denon.

- ["Управление CD-проигрывателем" \(](#page-11-0) $\sqrt{\mathscr{D}}$  стр. 12)
- ["Управление сетевым аудиоплеером" \(](#page-12-0) $\mathscr{F}$  стр. 13)

### o **Эксплуатация данного устройства**

A **Передатчик сигнала дистанционного управления** Используется для передачи сигналов от пульта дистанционного управления. (С [стр. 5\)](#page-4-0)

### **В Кнопки выбора источника входного сигнала**

Используется для выбора источника входного сигнала. ( $\mathbb{F}$  [стр. 28\)](#page-27-0)

#### **N Кнопка ANALOG MODE**

Используется для переключения аналоговых режимов 1/2/ выключения. ( $\mathbb{P}$  [стр. 30\)](#page-29-0)

#### D **Кнопка SOURCE DIRECT**

Включение/выключение режима прямого источника. (CF [стр. 30\)](#page-29-0)

#### **B** Кнопка TV AUTO-PLAY

Служит для переключения цифрового входа в режим автовоспроизведения на ТВ. (СССР [стр. 42\)](#page-41-0)

#### **R Кнопка AMP POWER (b)**

Используется для включения и выключения питания (режим ожидания). (С [стр. 27\)](#page-26-0)

### **B** Кнопки VOLUME ( $\blacktriangle$ ▼)

Используются для регулирования уровня громкости. ( $\circ$  [стр. 28\)](#page-27-0)

#### **® Кнопка MUTE (dx)**

Используется для отключения звука. (С [стр. 28\)](#page-27-0)

#### I **Кнопка DIMMER**

Используется для выбора яркости дисплея. (С [стр. 29\)](#page-28-0)

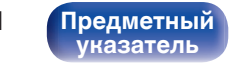

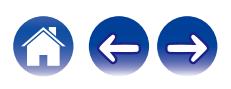

<span id="page-11-0"></span>

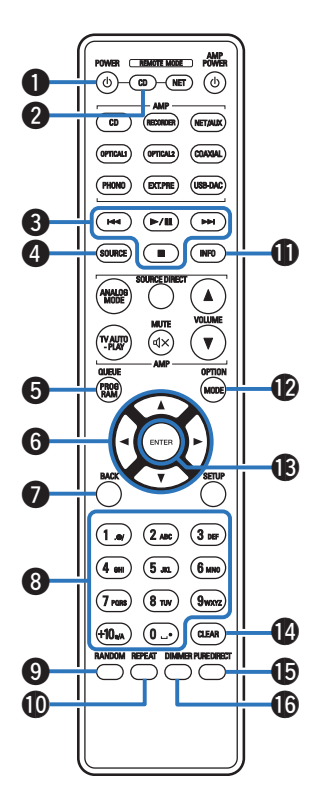

### ■ Управление CD-проигрывателем

Вы можете управлять CD-проигрывателем Denon.

Чтобы управлять CD-проигрывателем, нажмите кнопку REMOTE MODE CD для переключения дистанционного управления в режим управления CD-проигрывателем.

- A **Кнопка POWER** X
- B **Кнопка выбора дистанционного режима (REMOTE MODE CD)**
- C **Системные кнопки**
- D **Кнопка SOURCE**
- E **Кнопка PROGRAM**
- **Кнопки курсора (△▽√**)
- G **Кнопка BACK**
- H **Кнопки с цифрами (0 9, +10)**
- I **Кнопка RANDOM**
- J **Кнопка REPEAT**
- **В Кнопка информации (INFO)**
- **D** Кнопка MODE
- M **Кнопка ENTER**
- N **Кнопка CLEAR**
- O **Кнопка PURE DIRECT**
- P **Кнопка DIMMER**

0 Пульт дистанционного управления может не работать с некоторыми продуктами.

**[панель](#page-5-0)**

**[Задняя](#page-8-0) [панель](#page-8-0)**

**[Передняя](#page-5-0) 12** Задняя [Пульт дистанционного](#page-10-0) 12 **[управления](#page-10-0)**

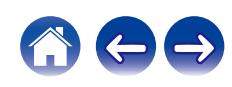

<span id="page-12-0"></span>

### ■ Управление сетевым аудиоплеером

Вы можете управлять сетевым аудиоплеером Denon. Чтобы управлять сетевым аудиоплеером, нажмите кнопку REMOTE MODE NET для переключения дистанционного управления в режим работы сетевого аудиоплеера.

- A **Кнопка POWER** X
- B **Кнопка выбора дистанционного режима (REMOTE MODE NET)**
- C **Системные кнопки**
- D **Кнопка SOURCE**
- E **Кнопка QUEUE**
- $H$  Кнопки курсора ( $\Delta \nabla \triangleleft D$ )
- **Kнопка BACK**
- H **Кнопки с цифрами/буквами (0 9, +10)**
- I **Кнопка RANDOM**
- **M** Кнопка REPEAT

 $\bf 0$ w 38 DAC  $\left(3\right)$ **HH**  $\sqrt{M}$ **HH**  $\bf 0$  $\bigcap$  $\overline{MPO}$  $\blacktriangle$  $\boldsymbol{\Theta}$  $\mathbf{G}$ **G**  $\left(\widehat{1\bullet}\right)$  $(2 \text{ ABC})$   $(3 \text{ DE})$  $\sqrt{4}$  and  $\binom{5m}{}$  $(6 \text{ mm})$  $\Omega$  $(7)$  rans)  $\binom{8}{W}$  $(10<sub>on</sub>)$  $\odot$ ( сцын o **1** 

**[панель](#page-5-0)**

**[Задняя](#page-8-0) [панель](#page-8-0)**

**[Передняя](#page-5-0) 13 [Пульт дистанционного](#page-10-0)** 13 **[управления](#page-10-0)**

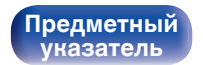

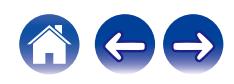

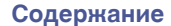

**6** Кнопка информации (INFO)

- L **Кнопка OPTION (MODE)**
- M **Кнопка ENTER**
- N **Кнопка SETUP**
- **N Кнопка CLEAR**
- P **Кнопка DIMMER**

0 Пульт дистанционного управления может не работать с некоторыми продуктами.

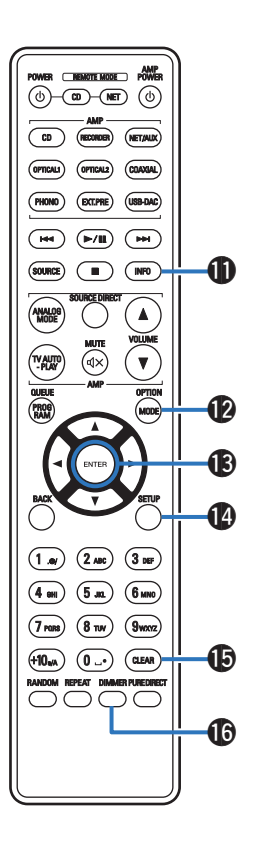

**[панель](#page-5-0)**

**[Передняя](#page-5-0) 14** Задняя ([Пульт дистанционного](#page-10-0)) 14 **[управления](#page-10-0)**

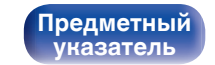

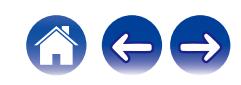

### <span id="page-14-0"></span>**• Содержание**

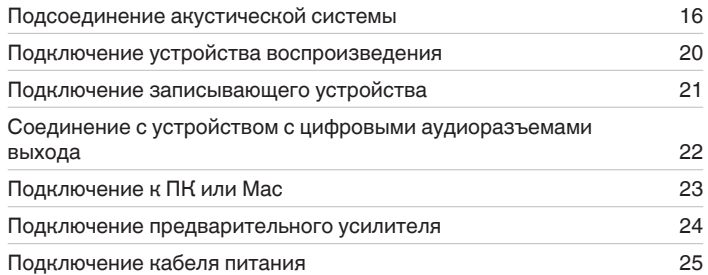

#### **ПРИМЕЧАНИЕ**

- 0 Не включайте устройство в розетку, пока не будут подсоединены все компоненты.
- 0 Не связывайте сетевые шнуры вместе с соединительными кабелями. Это может привести к возникновению фона переменного тока или другим помехам.

### **• Кабели, используемые для подключения**

К подключаемым устройствам используйте предназначенные им кабели.

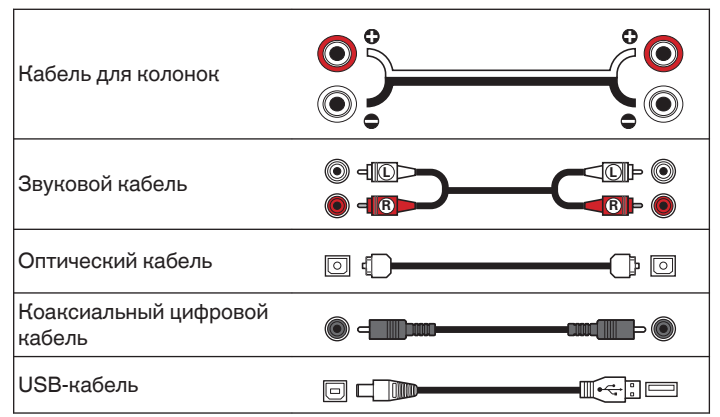

## **[панель](#page-5-0)**

**[Задняя](#page-8-0) [панель](#page-8-0)**

**[Передняя](#page-5-0) 15 [Пульт дистанционного](#page-10-0)** 15 **[управления](#page-10-0)**

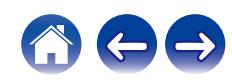

### <span id="page-15-0"></span>**Подсоединение акустической системы**

#### **ПРИМЕЧАНИЕ**

- Перед подключением акустической системы отключите шнур питания устройства из розетки.
- Выполняйте подсоединение таким образом, чтобы жилы кабелей акустической системы не выступали из клеммы динамика. Возможно срабатывание схемы защиты при соприкосновении центральных проводников с задней панелью или при соприкосновении проводов + и - друг с другом. [\("Схема защиты" \(](#page-53-0)СЭТ стр. 54))
- Запрещается прикасаться к клеммам акустической системы при включенном сетевом шнуре. Это может привести к поражению электрическим током.
- 0 Для работы с усилителем используйте акустические системы с сопротивлением, указанным в таблице ниже.

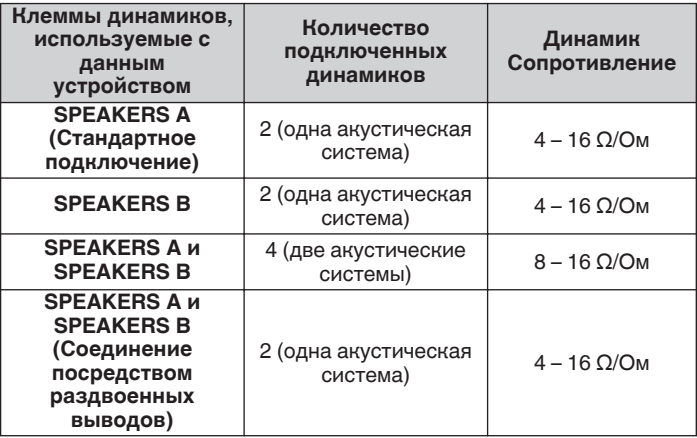

### **Подключение кабелей к акустической системе**

Внимательно проверьте левый (Л) и правый (П) каналы и полярность + (красный) и – (черный) на колонках, присоединенных к устройству, и подключите каналы в соответствии с указанной маркировкой.

**1 Срежьте около 10 мм изоляции с провода колонок, затем или крепко скрутите сердечник провода, или воспользуйтесь клеммами для подключения.**

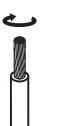

**2 На колонках поверните разъемы для подключения против часовой стрелки и немного ослабьте их.**

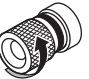

**3 Вставьте многожильный провод кабеля динамиков полностью в разъем динамиков.**

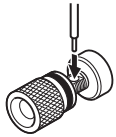

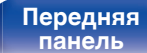

**[Задняя](#page-8-0) [панель](#page-8-0)**

**[Передняя](#page-5-0) 16** Задняя [Пульт дистанционного](#page-10-0) 16 **[управления](#page-10-0)**

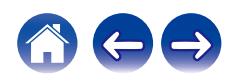

**4 На колонках поверните разъемы для подключения по часовой стрелке и затяните их.**

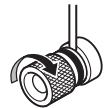

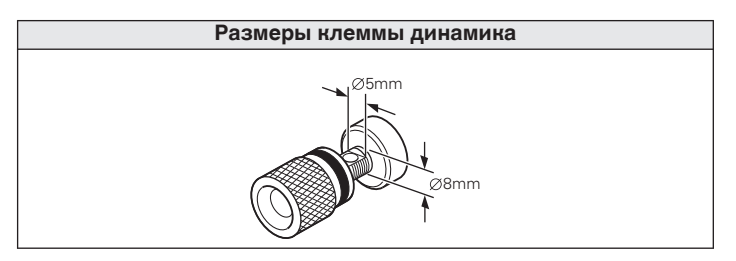

**[панель](#page-5-0)**

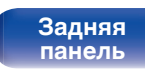

**[Передняя](#page-5-0) 17** Задняя ([Пульт дистанционного](#page-10-0)) 17 **[управления](#page-10-0)**

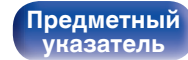

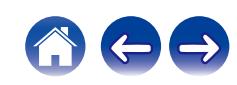

### <span id="page-17-0"></span>**Подключение динамиков**

Данное устройство оснащено двумя наборами клемм динамиков (SPEAKER A и SPEAKER B). Один набор динамиков можно подключить к каждому набору разъемов и в общем можно подключить два набора динамиков.

С клемм для подключения акустических систем SPEAKERS A и SPEAKERS B снимается один и тот же сигнал.

Если подключается только одна акустическая система, то можно использовать клеммы либо для SPEAKERS А, либо для SPEAKERS B.

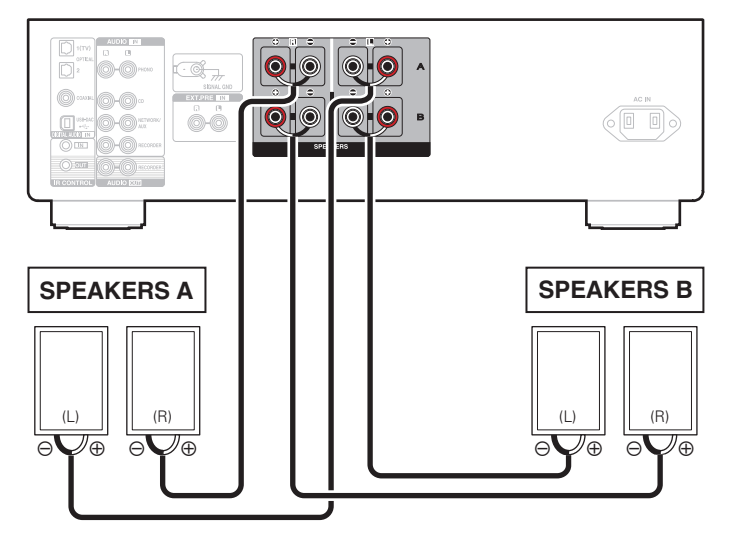

**[панель](#page-5-0)**

**[Задняя](#page-8-0) [панель](#page-8-0)**

**[Передняя](#page-5-0) 18 [Пульт дистанционного](#page-10-0)** 18 **[управления](#page-10-0)**

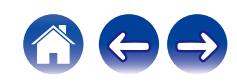

<span id="page-18-0"></span>

### **Соединение посредством раздвоенных выводов**

Такое соединение ограничивает влияние интерференции сигналов ВЧ-динамиками (высокочастотные динамики) и НЧ-динамиками (низкочастотные динамики), позволяя наслаждаться высококачественным воспроизведением.

При использовании акустических систем, допускающих раздельное подключение частот посредством раздвоенных выводов, соединяйте средне- и высокочастотные клеммы c SPEAKERS A (или SPEAKERS B), а низкочастотные клеммы – с SPEAKERS B (или SPEAKERS A).

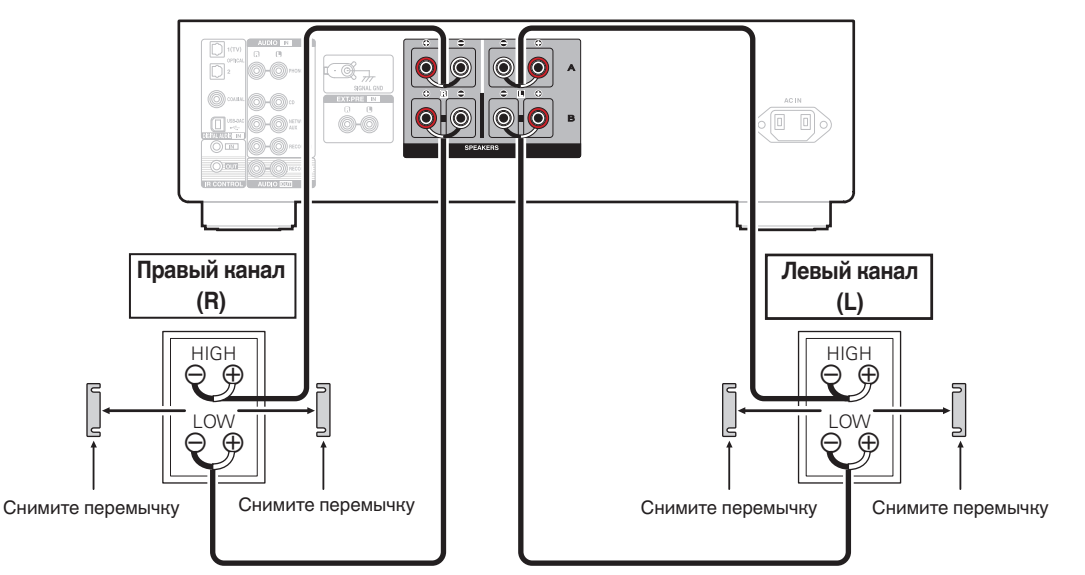

**[панель](#page-5-0)**

**[Задняя](#page-8-0) [панель](#page-8-0)**

**[Передняя](#page-5-0) 19** Задняя ([Пульт дистанционного](#page-10-0)) 19 **[управления](#page-10-0)**

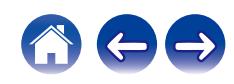

### <span id="page-19-0"></span>**Подключение устройства воспроизведения**

К данному устройству можно подключать проигрыватели виниловых дисков, CD-проигрыватели и сетевые аудиоплееры. Если установить "PHONO" в качестве источника входного сигнала устройства и случайно увеличить громкость без подключения проигрывателя, из колонок может раздаваться фоновый шум.

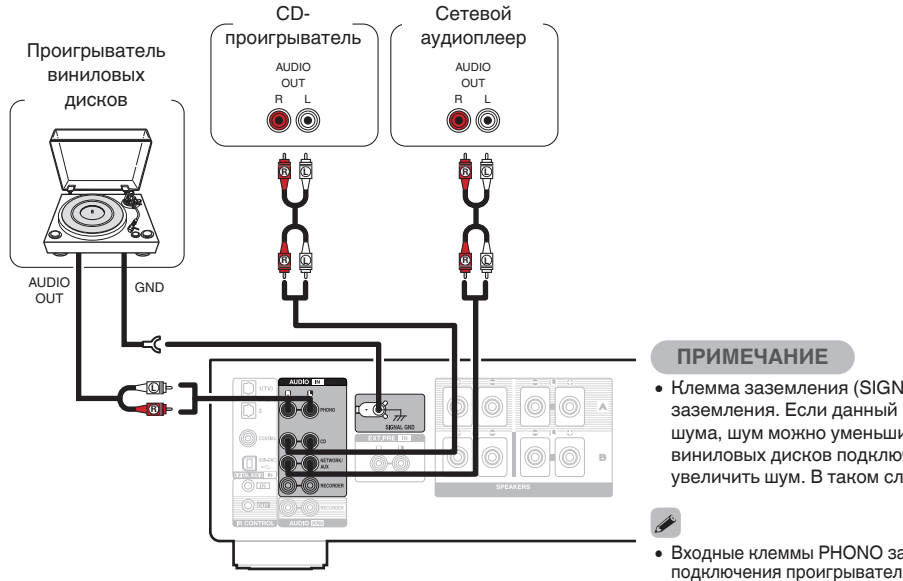

- 0 Клемма заземления (SIGNAL GND) данного устройства не предназначена для защиты заземления. Если данный разъем подсоединен при наличии большого количества шума, шум можно уменьшить. Обратите внимание, что в зависимости от проигрывателя виниловых дисков подключение заземления может вызвать обратный эффект и увеличить шум. В таком случае необходимость подключения заземления отсутствует.
- Входные клеммы PHONO закорочены специальной вилкой. Снимите эту вилку для подключения проигрывателя. Сохраните извлеченную закорачивающую вилку в безопасном месте и не потеряйте ее.

**[панель](#page-5-0)**

**[Задняя](#page-8-0) [панель](#page-8-0)**

**[Передняя](#page-5-0)** 20 **[Пульт дистанционного](#page-10-0) [управления](#page-10-0)**

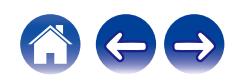

## **Подключение записывающего устройства**

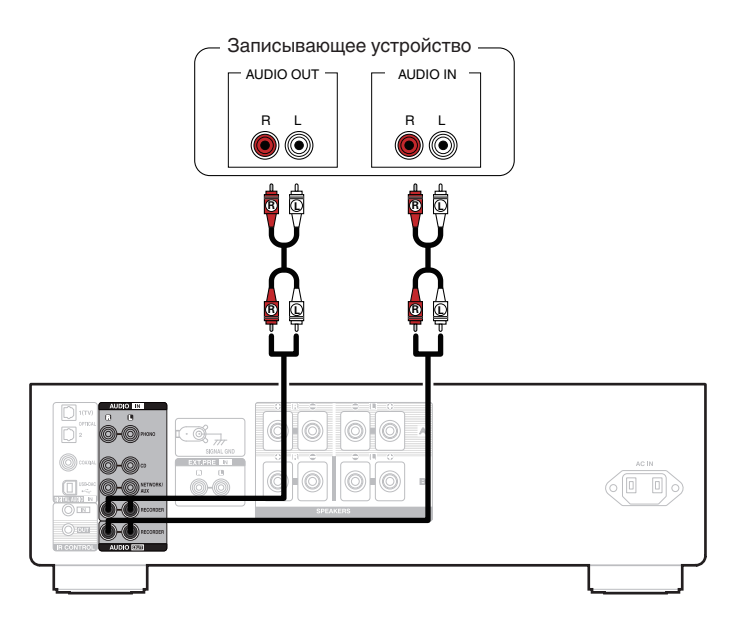

<span id="page-20-0"></span>**[Содержание](#page-1-0) [Подсоединения](#page-14-0) [Воспроизведение](#page-25-0) [Установки](#page-41-0) [Рекомендации](#page-43-0) [Приложение](#page-52-0)**

#### **ПРИМЕЧАНИЕ**

• Не допускается установка коротко замкнутого контактного разъема в выходные разъемы для записи (AUDIO OUT RECORDER). Это может привести к повреждению.

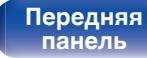

**[Задняя](#page-8-0) [панель](#page-8-0)**

**[Передняя](#page-5-0)** 21 **[Пульт дистанционного](#page-10-0) [управления](#page-10-0)**

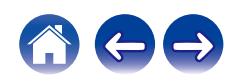

## <span id="page-21-0"></span>**[Содержание](#page-1-0) [Подсоединения](#page-14-0) [Воспроизведение](#page-25-0) [Установки](#page-41-0) [Рекомендации](#page-43-0) [Приложение](#page-52-0)**

### **Соединение с устройством с цифровыми аудиоразъемами выхода**

Используйте данное соединение для ввода цифровых аудиосигналов в данное устройство и их преобразования для воспроизведения с помощью цифро-аналогового преобразователя данного устройства. ( $\mathscr{C}$  [стр. 31\)](#page-30-0)

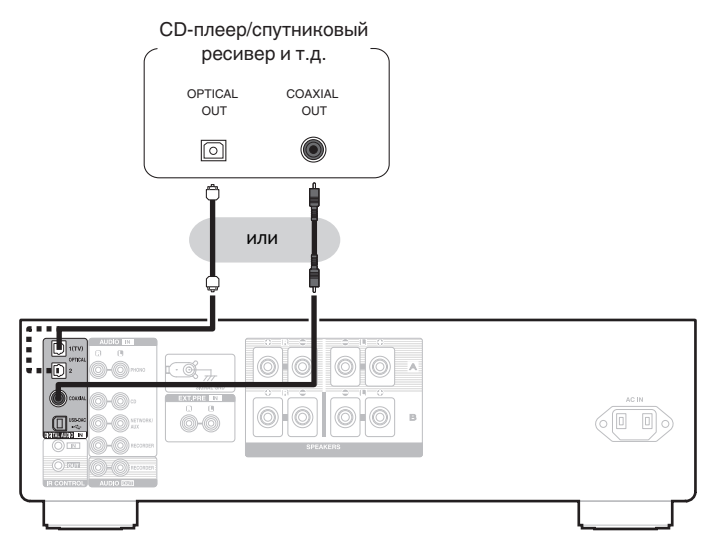

#### **ПРИМЕЧАНИЕ**

**[панель](#page-5-0)**

- 0 Линейные сигналы PCM с частотой дискретизации 32 кГц, 44,1 кГц, 48 кГц, 88,2 кГц, 96 кГц, 176,4 кГц или 192 кГц могут служить входными сигналами для этого устройства.
- Не следует подавать на вход сигналы, отличные от PCM, например Dolby Digital, DTS и AAC. Это приведет к возникновению шумов и возможному повреждению акустической системы.

**[Предметный](#page-57-0) [указатель](#page-57-0)**

0 Подберите оптический кабель в соответствии с формой терминала, к которому вы собираетесь его подключать.

**[управления](#page-10-0)**

**[Передняя](#page-5-0)** 22 **[Пульт дистанционного](#page-10-0)**

**[Задняя](#page-8-0) [панель](#page-8-0)**

### <span id="page-22-0"></span>**Подключение к ПК или Мас**

При подключении компьютера через порт USB-DAC на задней панели данного устройства с помощью имеющегося в продаже USB-кабеля подключения, данное устройство может использоваться в качестве цифро-аналогового преобразователя. ( $\mathbb{F}$  [стр. 31\)](#page-30-0)

#### **ПРИМЕЧАНИЕ**

- Перед тем как подключить данное устройство к компьютеру с помощью USB, установите драйвер программного обеспечения на компьютер. (() [стр. 32\)](#page-31-0)
- Загрузите программный драйвер со страницы PMA-1700NE веб-сайта Denon.
- Для подключения к компьютеру используйте кабель длиной не более 3 м.

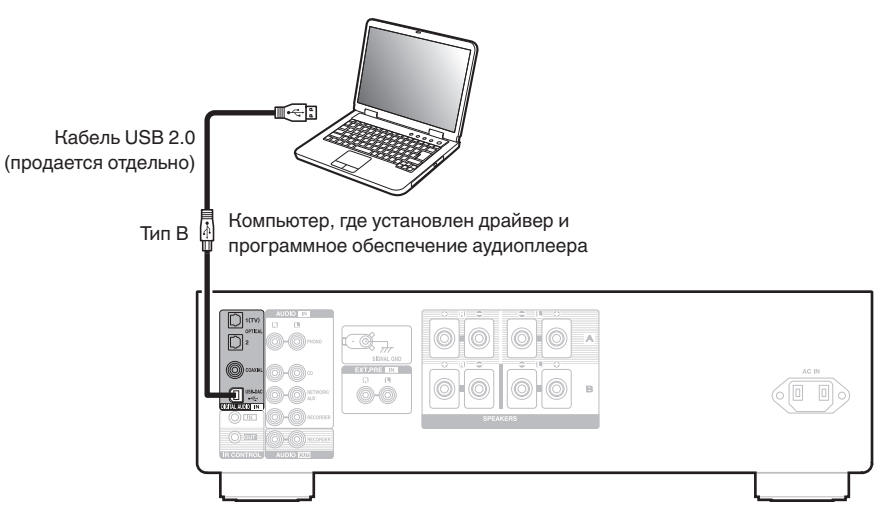

**[панель](#page-5-0)**

**[Задняя](#page-8-0) [панель](#page-8-0)**

**[Передняя](#page-5-0)** 23 **[Пульт дистанционного](#page-10-0) [управления](#page-10-0)**

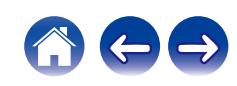

<span id="page-23-0"></span>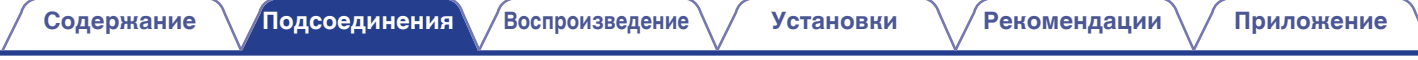

### **Подключение предварительного усилителя**

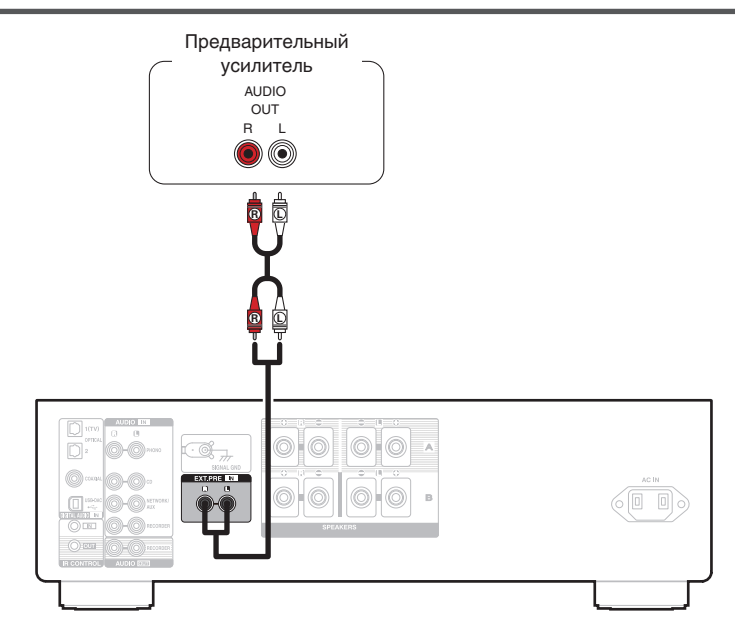

#### $\overline{\mathscr{E}}$

0 Входные клеммы EXT.PRE закорочены специальной вилкой. Снимите эту вилку для подключения предварительного усилителя. Сохраните извлеченную закорачивающую вилку в безопасном месте и не потеряйте ее.

**[Задняя](#page-8-0) [панель](#page-8-0)**

**[Передняя](#page-5-0)** 24 **[Пульт дистанционного](#page-10-0) [управления](#page-10-0)**

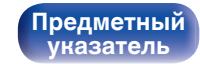

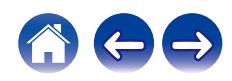

<span id="page-24-0"></span>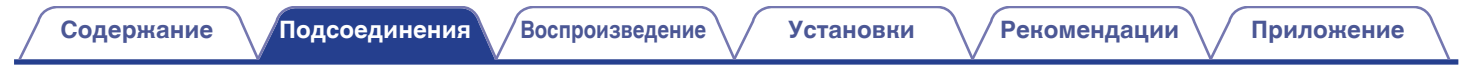

### **Подключение кабеля питания**

После подключения всех компонентов, включите устройство в розетку.

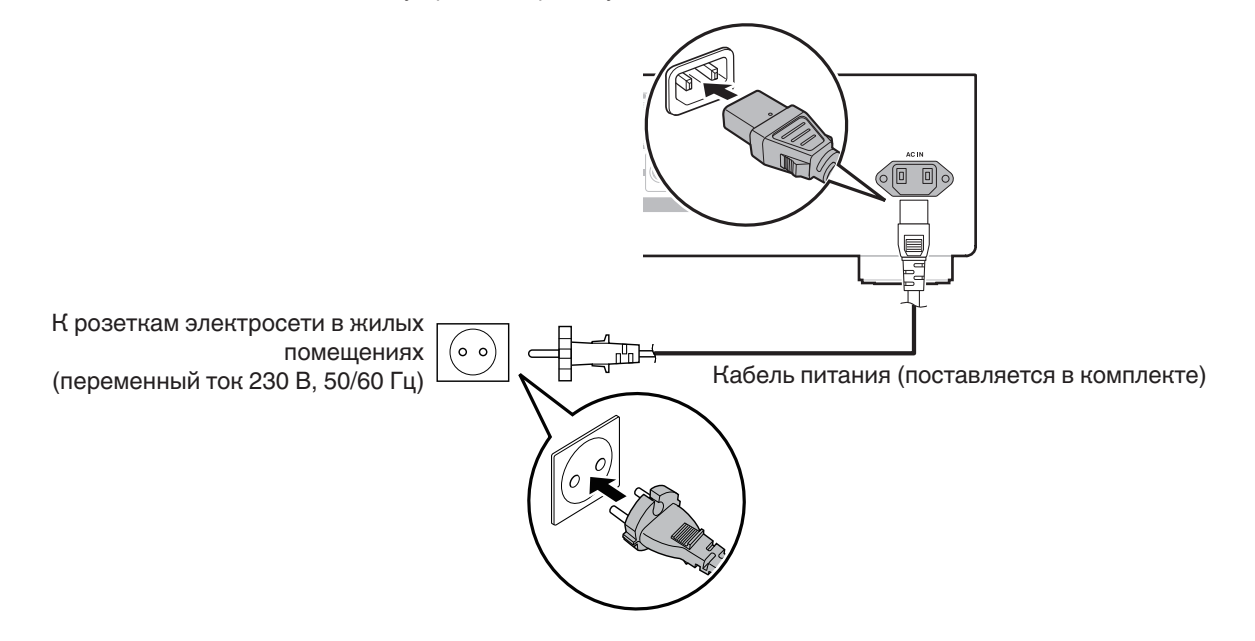

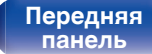

**[Задняя](#page-8-0) [панель](#page-8-0)**

**[Передняя](#page-5-0)** 25 **[Пульт дистанционного](#page-10-0) [управления](#page-10-0)**

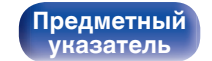

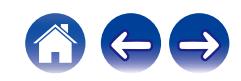

### <span id="page-25-0"></span>**• Содержание**

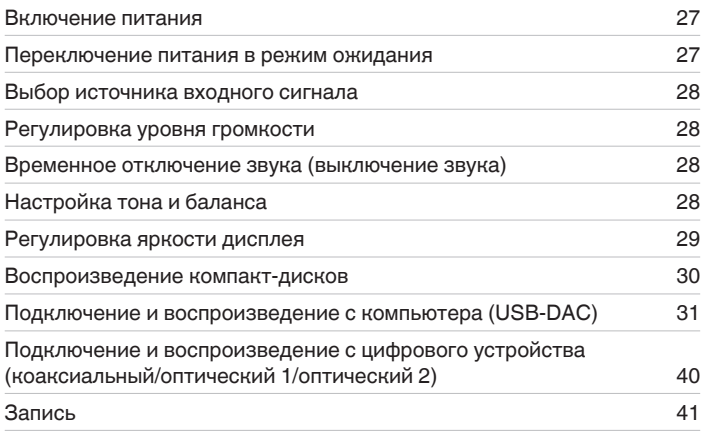

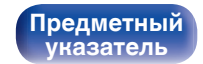

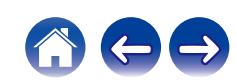

<span id="page-26-0"></span>**[Содержание](#page-1-0) [Подсоединения](#page-14-0) [Воспроизведение](#page-25-0) [Установки](#page-41-0) [Рекомендации](#page-43-0) [Приложение](#page-52-0)**

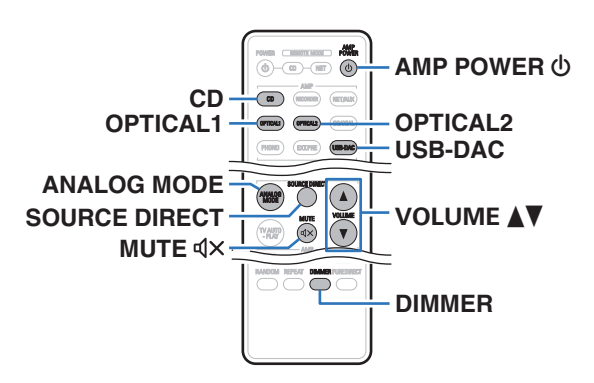

### **Включение питания**

**1 Нажмите на устройстве кнопку** X**, чтобы включить питание.**

Индикатор питания засветится зеленым.

 $\bullet$  Нажмите кнопку AMP POWER  $\bullet$  на пульте дистанционного управления, чтобы вывести устройство из режима ожидания.

#### **ПРИМЕЧАНИЕ**

0 Поверните регулятор громкости на главном устройстве, чтобы выбрать самый низкий уровень громкости перед включением питания.

### **Переключение питания в режим ожидания**

### **Нажмите кнопку AMP POWER**  $\phi$ **.**

Устройство переключится в режим ожидания.

#### **ПРИМЕЧАНИЕ**

**[Предметный](#page-57-0) [указатель](#page-57-0)**

• Питание продолжает подаваться на некоторые цепи даже тогда, когда питание находится в режиме ожидания. Перед тем как надолго уехать из дома или отправиться в отпуск, нажмите  $\Phi$  на основном блоке, чтобы выключить питание, или выньте шнур питания из розетки.

### **Индикатор питания**

**[панель](#page-5-0)**

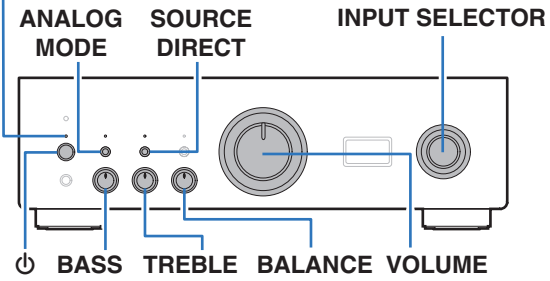

**[Передняя](#page-5-0)** 27 **[Пульт дистанционного](#page-10-0)**

**[управления](#page-10-0)**

**[Задняя](#page-8-0) [панель](#page-8-0)**

### <span id="page-27-0"></span>**Выбор источника входного сигнала**

**1 Для начала воспроизведения нажмите кнопку выбора источника входного сигнала.**

Выбранный источник входного сигнала отобразится на дисплее устройства.

0 Источник входного сигнала также можно выбрать, повернув ручку INPUT SELECTOR на основном блоке.

### **Регулировка уровня громкости**

- **1 Нажмите кнопку VOLUME** df **для регулировки уровня громкости.**
- 
- 0 Громкость также можно настроить, повернув регулятор VOLUME на основном блоке.

### **Временное отключение звука (выключение звука)**

#### **Нажмите кнопку MUTE**  $\mathbf{d} \times$ **.**

На дисплее данного устройства отобразится индикация "MUTE".

• Чтобы отменить беззвучный режим, отрегулируйте громкость или нажмите кнопку MUTE  $dx$  еще раз.

### **Настройка тона и баланса**

- **1 Нажмите кнопку SOURCE DIRECT, чтобы выключить режим обхода схемы регулировки тембра.** Индикатор SOURCE DIRECT выключится.
- **2 Поверните регуляторы BASS, TREBLE и BALANCE на основном блоке, чтобы отрегулировать тембр и баланс.**

**[панель](#page-5-0)**

**[Задняя](#page-8-0) [панель](#page-8-0)**

**[Передняя](#page-5-0)** 28 **[Пульт дистанционного](#page-10-0) [управления](#page-10-0)**

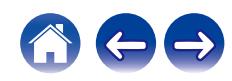

### <span id="page-28-0"></span>**Регулировка яркости дисплея**

Яркость дисплея можно отрегулировать, выбрав один из четырех уровней. Выключение дисплея устраняет один из источников шума, влияющих на качество звука, повышая качество воспроизведения звука.

#### **1 Нажмите кнопку DIMMER.**

- Каждый раз при нажатии кнопки яркость дисплея меняется.
- 
- Яркость дисплея по умолчанию установлена на максимальное значение.
- 0 С помощью кнопки DIMMER можно также управлять CD-проигрывателем Denon. Таким образом, CD-проигрыватель можно использовать одновременно с данным устройством. Если окажется, что у этих устройств разные настройки, нажмите и удерживайте эту кнопку в течение 2 секунд, чтобы установить на обоих устройствах настройки по умолчанию. Затем задайте нужную настройку.

**[панель](#page-5-0)**

**[Задняя](#page-8-0) [панель](#page-8-0)**

**[Передняя](#page-5-0)** 29 **[Пульт дистанционного](#page-10-0) [управления](#page-10-0)**

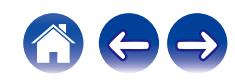

### <span id="page-29-0"></span>**Воспроизведение компакт-дисков**

В этом разделе в качестве примера взято воспроизведение компактдиска.

#### **1 Нажмите кнопку выбора источника входного сигнала (CD), чтобы переключить источник входного сигнала на "CD".**

На дисплее данного устройства отобразится индикация "CD".

- **2 Включите воспроизведение компакт-диска.**
- **Нажмите кнопку VOLUME <sup>∆</sup> для регулировки уровня громкости.**

### o **Воспроизведение в режиме прямого источника**

Сигнал не проходит через схемы регулирования тембра (BASS, TREBLE и BALANCE), что при воспроизведении обеспечивает более качественный звук.

**1 Нажмите кнопку SOURCE DIRECT, чтобы включить режим обхода схемы регулировки тембра.** Загорится индикатор SOURCE DIRECT.

### o **Воспроизведение в аналоговом режиме**

Если аналоговый режим включен для воспроизведения аналогового источника (PHONO, CD, NET/AUX, RECORDER, EXT.PRE), питание на цифровой вход и дисплей не подается. Это позволяет насладиться высоким качеством звучания при воспроизведении без помех, создаваемых в цепи цифрового управления.

#### **1 Нажмите ANALOG MODE, чтобы включить аналоговый режим.**

Загорится индикатор ANALOG MODE.

• Нажмите кнопку ANALOG MODE, чтобы выбрать значение "ANALOG MODE Off", "ANALOG MODE 1" или "ANALOG MODE 2".

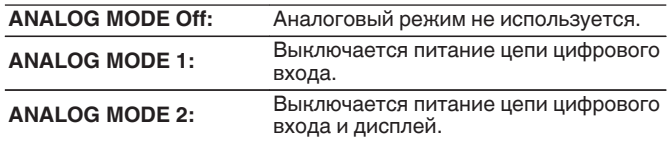

- Источник цифрового входного сигнала (COAXIAL, OPTICAL 1/2, USB-DAC) нельзя выбрать при включенном аналоговом режиме.
- 0 Источник входного сигнала автоматически переключается на CD, если аналоговый режим включен во время воспроизведения источника цифрового входного сигнала (COAXIAL, OPTICAL 1/2, USB-DAC).
- Связь между данным устройством и компьютером отключена, если включен аналоговый режим, когда компьютер подключен к входному разъему USB-DAC данного устройства. Если устройство не сможет подключиться к компьютеру после повторного выключения аналогового режима, отсоедините и повторно подсоедините кабель USB или перезапустите аудиопроигрыватель на компьютере.
- 0 При переключении аналогового режима цепь приглушения звука активируется примерно на 5 секунд.

**[панель](#page-5-0)**

**[Задняя](#page-8-0) [панель](#page-8-0)**

**[Передняя](#page-5-0)** 30 **[Пульт дистанционного](#page-10-0) [управления](#page-10-0)**

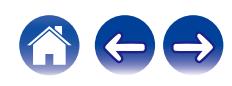

### <span id="page-30-0"></span>**Подключение и воспроизведение с компьютера (USB-DAC)**

Вы можете наслаждаться высококачественным воспроизведением звука из цифроаналогового преобразователя, встроенного в данное устройство, передавая на него музыкальные файлы с компьютера по кабелю USB.

- Перед тем как подключить это устройство к компьютеру с помощью USB, установите драйвер программного обеспечения на ваш компьютер.
- Для ОС Mac драйверы не нужно устанавливать.
- Вы также можете пользоваться любым продаваемым или скачиваемым программным обеспечением плеера для воспроизведения файлов на своем компьютере.

### ■ Компьютер (системные требования)

#### **ОС**

- Windows 10 или Windows 11
- $emacOS 11$  или 12

#### **USB**

• USB 2.0: высокоскоростной USB/аудиокласс USB, вер. 2.0

#### **ПРИМЕЧАНИЕ**

• Работа данного устройства была проверена нами с использованием системные требования, но это не гарантирует работу всех систем.

- 0 DSD является зарегистрированным товарным знаком.
- 0 Microsoft, Windows 10 и Windows 11 являются либо зарегистрированными товарными марками, либо товарными марками корпорации Microsoft в США и/или других странах.
- ASIO является товарным знаком Steinberg Media Technologies GmbH.
- Apple, Macintosh и macOS являются товарными знаками компании Apple Inc., зарегистрированными в США и других странах.

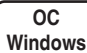

Установка специального драйвера (ССР [стр. 32\)](#page-31-0)

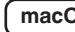

**macOS** Настройки аудиоустройства ( $\mathbb{C}$  [стр. 38\)](#page-37-0)

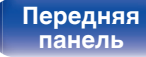

[Передняя](#page-5-0) **3адняя ([Пульт дистанционного](#page-10-0)** 31 **[управления](#page-10-0)**

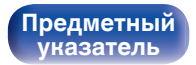

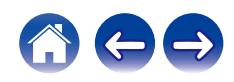

<span id="page-31-0"></span>**[Содержание](#page-1-0) [Подсоединения](#page-14-0) [Воспроизведение](#page-25-0) [Установки](#page-41-0) [Рекомендации](#page-43-0) [Приложение](#page-52-0)**

- **Установка специального драйвера (только для ОС Windows)**
- n **Установка драйвера программного обеспечения**
- **1 Отсоедините кабель USB, соединяющий компьютер и данное устройство.**
	- Драйвер невозможно правильно установить, если ваш компьютер подключен к устройству с помощью кабеля USB.
	- 0 Если устройство подключено к компьютеру с помощью кабеля USB и компьютер включен перед установкой, отсоедините кабель USB и перезагрузите компьютер.
- **2 Загрузите на ПК специальный драйвер из раздела "Download" на странице PMA-1700NE веб-сайта Denon.**
- **3 Распакуйте загруженный файл и дважды щелкните файл exe.**

### **4 Установите драйвер.**

(1) Выберите язык, используемый во время установки.  $\overline{2}$ ) Щелкните "ОК".

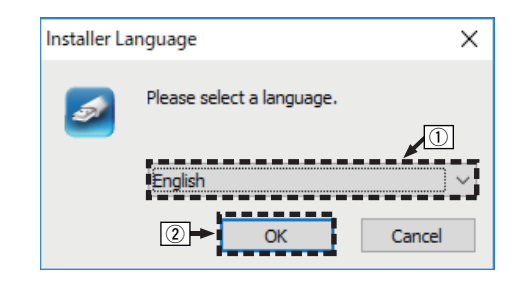

**[панель](#page-5-0)**

**[Передняя](#page-5-0)** 32 **[Пульт дистанционного](#page-10-0) [управления](#page-10-0)**

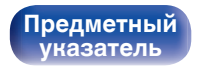

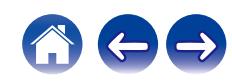

 $\circ$  На дисплее появится меню мастера. Шелкните "Next".

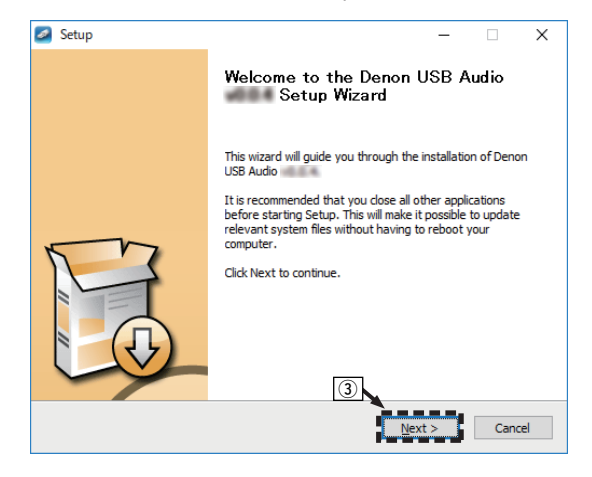

- D Прочтите Договор лицензирования программного обеспечения и щелкните "I accept the terms of the License Agreement".
- $(5)$  Щелкните "Next".

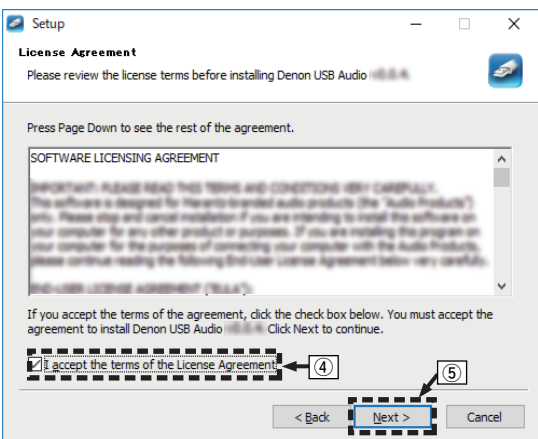

## **[панель](#page-5-0)**

**[Задняя](#page-8-0) [панель](#page-8-0)**

**[Передняя](#page-5-0)** 33 **[Пульт дистанционного](#page-10-0) [управления](#page-10-0)**

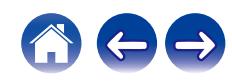

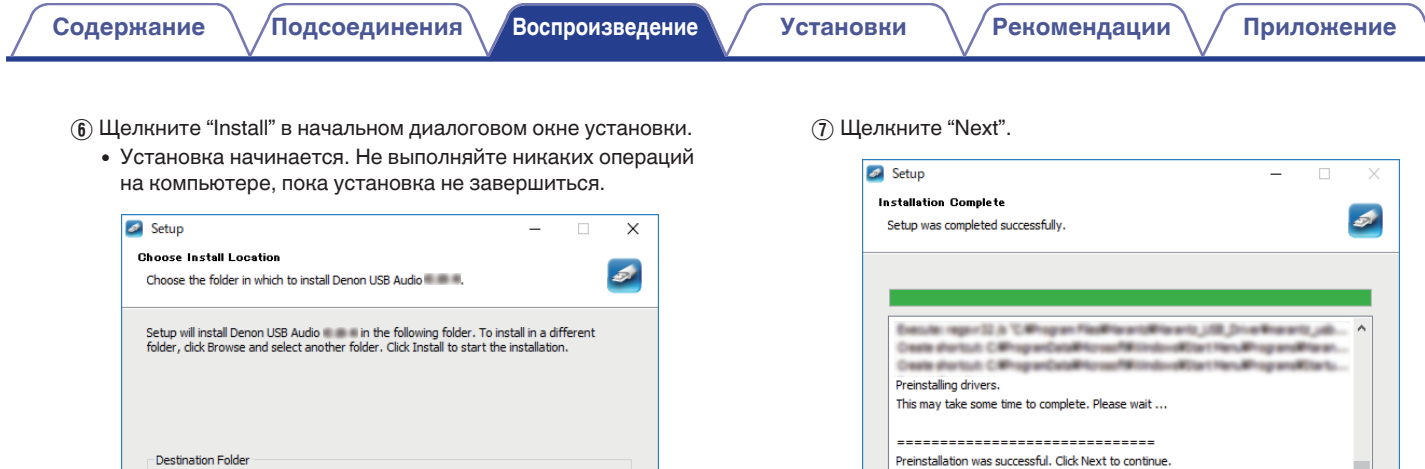

**[панель](#page-5-0)**

Space required:

Space available:

**[Задняя](#page-8-0) [панель](#page-8-0)**

**[Передняя](#page-5-0)** 34 **[Пульт дистанционного](#page-10-0) [управления](#page-10-0)**

 $\circledcirc$ 

<u>the film of the set of the set of the set of the set of the set of the set of the set of the set of the set of the set of the set of the set of the set of the set of the set of the set of the set of the set of the set of </u>

Browse...

Cancel

**[Предметный](#page-57-0) [указатель](#page-57-0)**

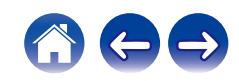

 $\overline{\phantom{0}}$ 

Cancel

 $\overline{a}$ 

 $\leq$  Back  $\qquad \qquad$  Next >  $\qquad$ 

-----------------------------

 $\circ$  По завершении установки шелкните "Finish".

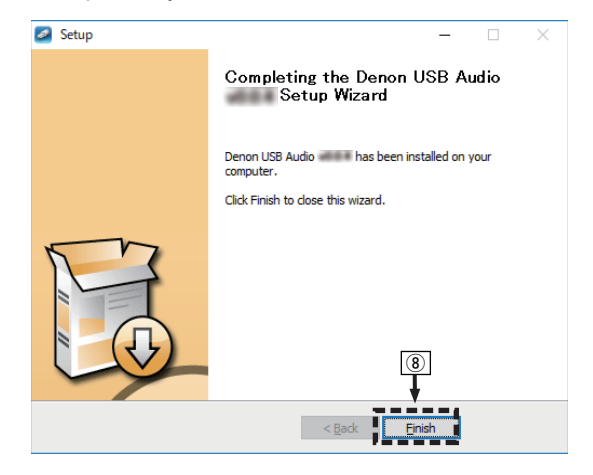

#### $\circ$  Шелкните "Да".

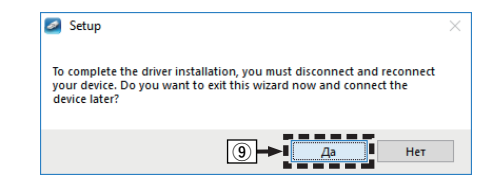

- **5 Когда питание устройства выключено, подключите устройство к компьютеру с помощью кабеля USB (продается отдельно).**
	- Дополнительные сведения о соединениях см. в разделе ["Подключение к ПК или Мас" \(](#page-22-0) $\mathbb{Q}$  стр. 23).

**[панель](#page-5-0)**

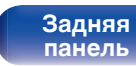

**[Передняя](#page-5-0)** 35 **[Пульт дистанционного](#page-10-0) [управления](#page-10-0)**

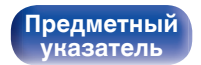

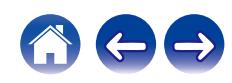

автоматически находит его и подключается к нему.

#### **7 Нажмите кнопку выбора источника входного сигнала (USB-DAC), чтобы переключить источник входного сигнала на "USB-DAC".**

**8 Проверка установленного драйвера.**

**6** Нажмите кнопку Ф на данном устройстве. • Когда питание устройства включено, компьютер

- $\overline{A}$  Нажмите кнопку "Пуск" и выберите на компьютере "Панель управления".
	- Отображается список настроек панели управления.
- B Щелкните "Звук".
	- Появится окно меню звука.
- C Убедитесь, что рядом с "Устройство по умолчанию" в разделе "PMA-1700NE" вкладке "Воспроизведение" есть галочка.
	- 0 Если галочкой отмечено другое устройство, щелкните "PMA-1700NE" и "По умолчанию".

### **9 Проверка аудиовыхода.**

Выводит TEST-сигнал с компьютера и проверяет аудиовыход функции USB-DAC.

- A Выберите "PMA-1700NE" и нажмите "Свойства".
	- 0 Появится окно "Свойства".

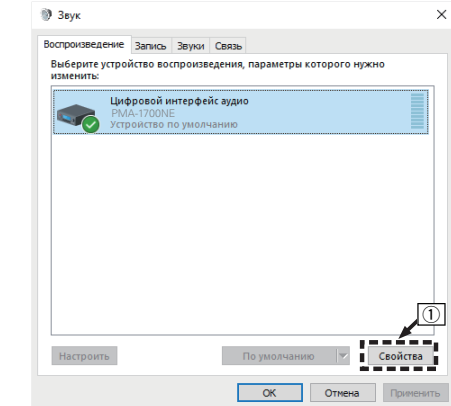

**[панель](#page-5-0)**

**[Передняя](#page-5-0)** 36 **[Пульт дистанционного](#page-10-0) [управления](#page-10-0)**

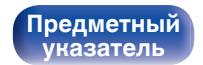

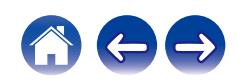

- B Щелкните вкладку "Дополнительно".
- $\overline{3}$ ) Выберите частоту дискретизации и скорость передачи данных, применяемые к цифро-аналоговому преобразователю.
	- 0 Рекомендуется выбрать "2 канал, 32 бит, 192000 Гц (Студийная запись)".
- $\overline{a}$ ) Щелкните "Применить".
- $(5)$  Щелкните "Проверка".
	- Убедитесь, что данное устройство воспроизводит звук, выводимый с компьютера.

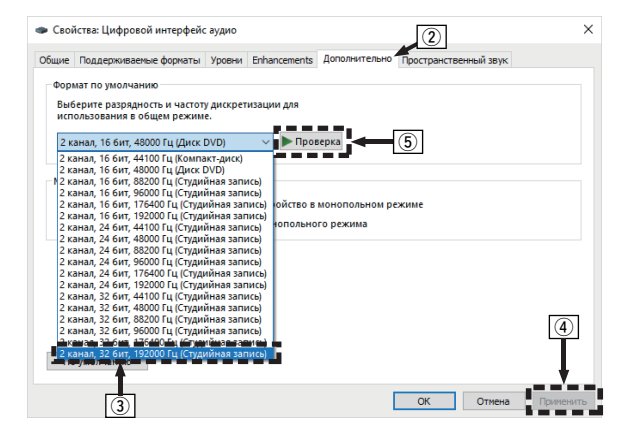

#### **ПРИМЕЧАНИЕ**

- Специальный драйвер должен быть установлен на ПК до того, как устройство будет подключено к ПК. Воспроизведение не будет работать надлежащим образом при подключении компьютера до установки специального драйвера.
- Этот режим может не поддерживаться некоторыми конфигурациями оборудования и программного обеспечения.
- 0 Для воспроизведения файлов с частотой дискретизации 352,8 кГц/384 кГц с понижением дискретизации требуется программное обеспечение проигрывателя, поддерживающее драйвер ввода-вывода потоковых аудиоданных Audio Stream Input Output (ASIO). Проверьте программное обеспечение проигрывателя, прежде чем воспроизводить файлы, использующие драйвер ASIO.
- 0 При возникновении трудностей с воспроизведением звука с компьютера с помощью данного устройства см. раздел FAQ (Часто задаваемые вопросы) на веб-сайте **www.denon.com**. Кроме того, посетите страницу службы поддержки используемого аудиопроигрывателя.

## **[панель](#page-5-0)**

**[Задняя](#page-8-0) [панель](#page-8-0)**

**[Передняя](#page-5-0) 3адняя ([Пульт дистанционного](#page-10-0)** 37 **[управления](#page-10-0)**

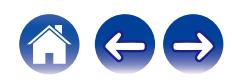

<span id="page-37-0"></span>

### ■ Настройки аудиоустройства (только на **macOS)**

- (1) Когда питание устройства выключено, подключите устройство к Mac с помощью кабеля USB (продается отдельно).
	- Процедура подключения приведена в разделе "Подключение ПК или Mac". (@ [стр. 23\)](#page-22-0)
- (2) Нажмите кнопку Ф.
- $\overline{3}$ ) Нажмите кнопку выбора источника входного сигнала (USB-DAC), чтобы переключить источник входного сигнала на "USB-DAC".
- $\alpha$ ) Переместите курсор к "Переход" на экране компьютера, а затем кликните "Утилиты".
	- Отображен сервисный список.
- E Дважды щелкните "Настройка Audio-MIDI".
	- Появится окно "Аудиоустройства".
- F Убедитесь в том, что флажок "Использовать это устройство для вывода звука" установлен для "PMA-1700NE".
	- Если отмечено другое устройство, выберите и "Secondary click" на "PMA-1700NE", а затем выберите "Использовать это устройство для вывода звука".

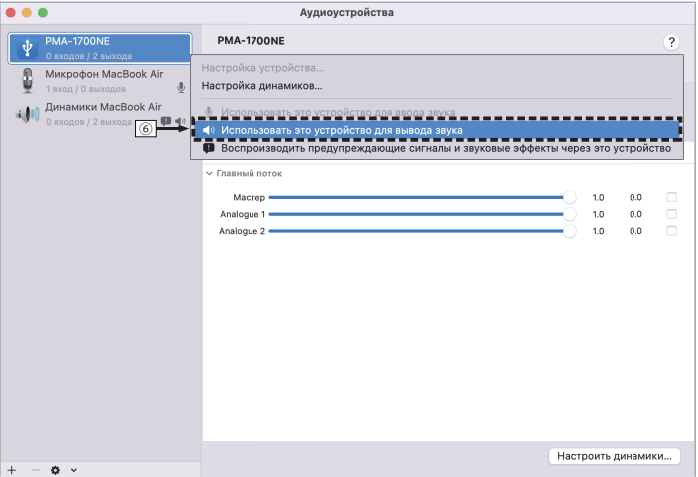

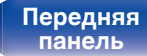

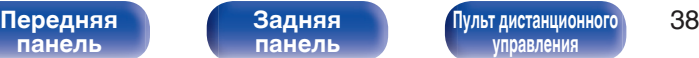

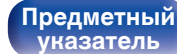

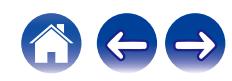

<span id="page-38-0"></span>

 $(7)$  Выберите формат "PMA-1700NE".

0 Обычно рекомендуется установить формат "2 канала 32 бит целое 384.0 кГц".

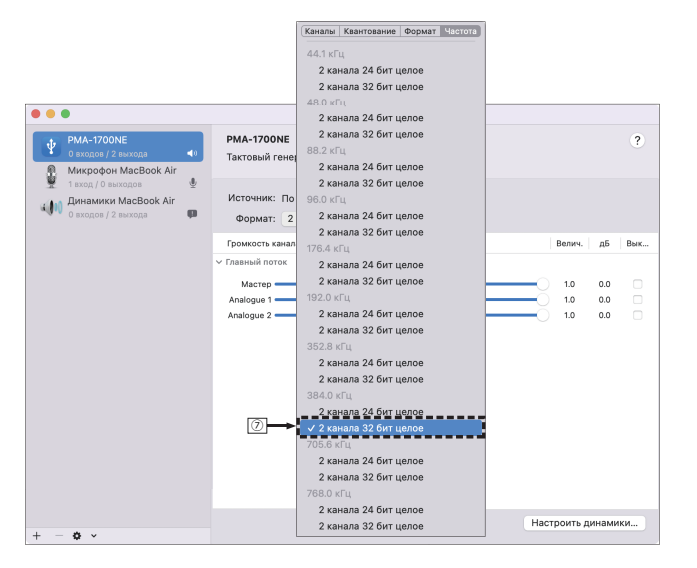

 $\circ$  3авершитв Настройка Audio-MIDI.

### o **Воспроизведение**

Установите программное обеспечение любимого плеера на компьютер заранее.

Это устройство следует подсоединять к компьютеру, используя порт USB-DAC на задней панели. (С [стр. 23\)](#page-22-0)

#### **1 Нажмите кнопку выбора источника входного сигнала (USB-DAC), чтобы переключить источник входного сигнала на "USB-DAC".**

Начните воспроизведение в программном обеспечении плеера на компьютере.

- Если частоту дискретизации невозможно определить, отобразится "Unlocked".
- 0 "Unsupported" отображается, когда входящие аудиосигналы не поддерживаются этим устройством.

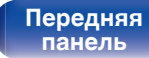

**[Задняя](#page-8-0) [панель](#page-8-0)**

**[Передняя](#page-5-0)** 39 **[Пульт дистанционного](#page-10-0) [управления](#page-10-0)**

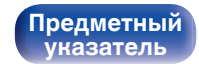

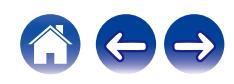

### <span id="page-39-0"></span>**П** Технические характеристики **поддерживаемых форматов аудио**

См. ["Цифро-аналоговый преобразователь" \(](#page-52-0) $\mathbb{F}$  стр. 53).

#### **ПРИМЕЧАНИЕ**

- Выполните на компьютере такие действия, как воспроизведение и остановка воспроизведения. В это время работа с кнопками на устройстве и пульте дистанционного управления будет невозможна.
- 0 При использовании устройства в качестве цифро-аналогового преобразователя, вывод звуковых сигналов не будет осуществляться через динамики компьютера.
- 0 Если компьютер отсоединен от устройства во время работы программы воспроизведения музыки, это приложение может перестать отвечать на запросы. Всегда завершайте работу программного обеспечения для воспроизведения перед отсоединением компьютера.
- 0 При возникновении ошибки на компьютере, отсоедините USB-кабель и перезагрузите компьютер.
- Частота дискретизации программного обеспечения для воспроизведения музыки и частота дискретизации, отображаемая на устройстве, могут различаться.
- 0 Для подключения к компьютеру используйте кабель длиной не более 3 м.

**Подключение и воспроизведение с цифрового устройства (коаксиальный/ оптический 1/оптический 2)**

- **1 Подключите цифровое устройство к данному устройству.** ( $\sqrt{r}$  [стр. 22\)](#page-21-0)
- **2 Нажмите кнопку выбора источника входного сигнала (COAXIAL или OPTICAL 1/2), чтобы переключить источник входного сигнала на "COAXIAL" или "OPTICAL 1/2".**
	- Если частоту дискретизации невозможно определить, отобразится "Unlocked".
	- 0 "Unsupported" отображается, когда входящие аудиосигналы не поддерживаются этим устройством.

### o **Технические характеристики поддерживаемых форматов аудио**

См. ["Цифро-аналоговый преобразователь" \(](#page-52-0)№В стр. 53).

#### **ПРИМЕЧАНИЕ**

• Не следует подавать на вход сигналы, отличные от PCM, например Dolby Digital, DTS и AAC. Это приведет к возникновению шумов и возможному повреждению акустической системы.

**[панель](#page-5-0)**

**[Задняя](#page-8-0) [панель](#page-8-0)**

**[Передняя](#page-5-0)** 40 **[Пульт дистанционного](#page-10-0) [управления](#page-10-0)**

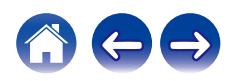

### <span id="page-40-0"></span>**Запись**

Аудиосигналы, входящие в данное устройство, можно вывести на внешнее устройство записи. При записи звука из устройства воспроизведения, подключенного к данному устройству, звук можно записать с помощью устройства воспроизведения все еще подключенного к данному устройству.

- **1 Нажмите на устройстве кнопку** X**, чтобы включить питание.**
- **2 Нажмите кнопку выбора источника входного сигнала, чтобы выбрать записываемый источник входного сигнала.**

Выбранный источник входного сигнала отобразится на дисплее устройства.

- **3 Начнется запись.**
	- Сведения о необходимых действиях см. в руководстве пользователя записывающего устройства.

**[панель](#page-5-0)**

**[Передняя](#page-5-0)** 41 **[Пульт дистанционного](#page-10-0) [управления](#page-10-0)**

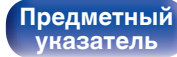

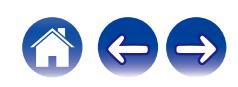

<span id="page-41-0"></span>**[Содержание](#page-1-0) [Подсоединения](#page-14-0) [Воспроизведение](#page-25-0) Установки [Рекомендации](#page-43-0) [Приложение](#page-52-0)**

### **Настройка функции автовоспроизведения на ТВ**

Произведите настройку данного устройства при воспроизведении звука с телевизора. При включении телевизора данное устройство включается, а источник входного сигнала автоматически переключается на "OPTICAL 1", "OPTICAL 2" или "COAXIAL", чтобы через данное устройство можно было проигрывать аудио с телевизора. Установите в соответствии с разъемом на данном устройстве для подключения телевизора.

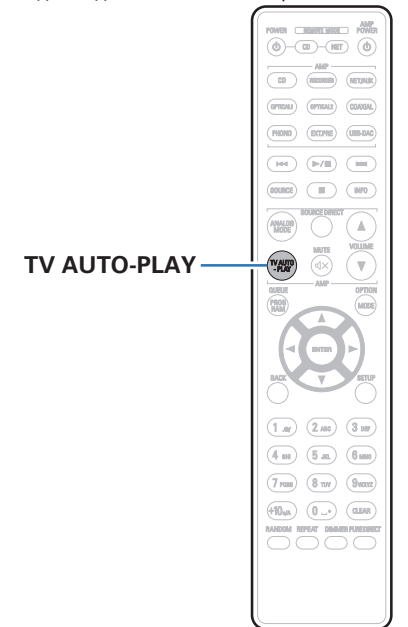

- **1 Нажмите кнопку TV AUTO-PLAY, чтобы выбрать настройку.**
	- 0 Настройка изменяется при каждом нажатии кнопки TV AUTO-PLAY.

**OPTICAL 1 / OPTICAL 2 / COAXIAL / Off** (По умолчанию: OPTICAL 1)

- 0 Если для аналогового режима выбрано "ANALOG MODE 1" или "ANALOG MODE 2", функция автовоспроизведения на ТВ не работает. (С [стр. 30\)](#page-29-0)
- 0 В зависимости от вашего телевизора функция автовоспроизведения на ТВ может не работать.
- Данное устройство не выключается автоматически при выключении телевизора.
- 0 Функция автовоспроизведения для телевизора работает при поступлении аудиосигнала на данное устройство. Однако, если частота дискретизации входного аудиосигнала составляет 88,2 кГц и выше, функция автовоспроизведения для телевизора будет недоступна. Обычно телевизор подает аудиосигналы на частоте 48 кГц и функция автовоспроизведения работает, однако при подключении устройства, подающего сигнал на частоте 88,2 кГц и выше (и попытке его использования), функция автовоспроизведения для телевизора может быть недоступна.

**[панель](#page-5-0)**

**[Задняя](#page-8-0) [панель](#page-8-0)**

**[Передняя](#page-5-0)** 42 **[Пульт дистанционного](#page-10-0) [управления](#page-10-0)**

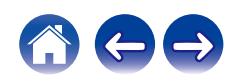

<span id="page-42-0"></span>**[Содержание](#page-1-0) [Подсоединения](#page-14-0) [Воспроизведение](#page-25-0) [Установки](#page-41-0) [Рекомендации](#page-43-0) [Приложение](#page-52-0)**

### **Настройка автоматического режима ожидания**

При бездействии устройства в течение 15 минут (когда отсутствует подача звука) его можно настроить на автоматическое переключение в режим ожидания (Автоматический режим ожидания).

Автоматический переход в режим ожидания установлен по умолчанию.

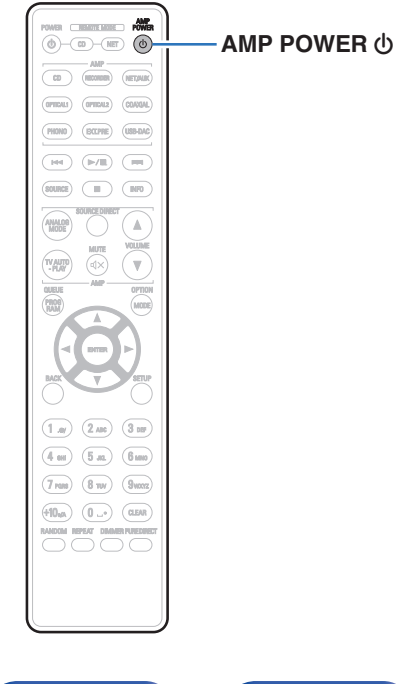

#### **1 Для включения и выключения нажмите и удерживайте кнопку AMP POWER** X **в течение 5 секунд или более.**

При каждом включении и выключении состояние дисплея изменяется следующим образом.

- Когда режим автоматического перехода в режим ожидания включен: отображается "AutoStby On".
- Когда режим автоматического перехода в режим ожидания выключен: отображается "AutoStby Off".

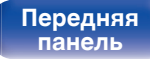

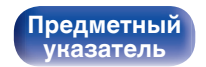

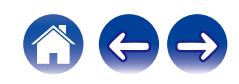

<span id="page-43-0"></span>**[Содержание](#page-1-0)** / [Подсоединения](#page-14-0) / [Воспроизведение](#page-25-0) / [Установки](#page-41-0) / Рекомендации / [Приложение](#page-52-0)

### **• Содержание**

### **Рекомендации**

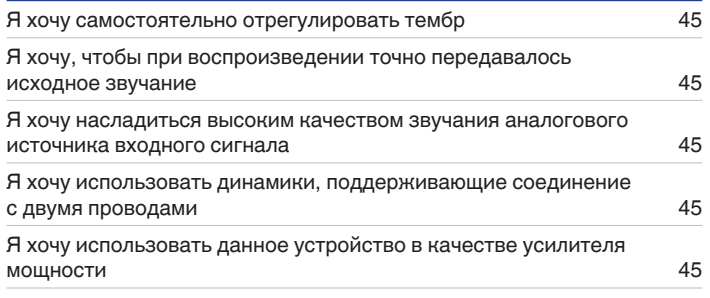

### **Устранение неполадок**

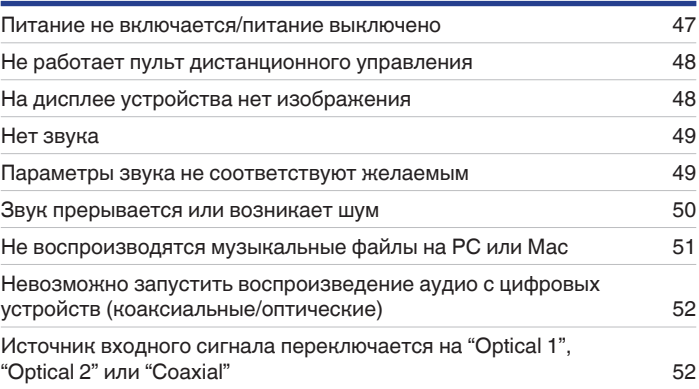

**[панель](#page-5-0)**

**[Передняя](#page-5-0)** 44 **[Пульт дистанционного](#page-10-0) [управления](#page-10-0)**

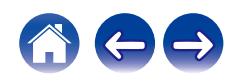

<span id="page-44-0"></span>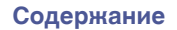

### **Рекомендации**

#### **Я хочу самостоятельно отрегулировать тембр**

• Чтобы отрегулировать звук согласно своим предпочтениям, воспользуйтесь регуляторами BASS, TREBLE и BALANCE. ( $\sqrt{\mathscr{E}}$  [стр. 28\)](#page-27-0)

#### **Я хочу, чтобы при воспроизведении точно передавалось исходное звучание**

• Включите режим прямого источника.  $(\sqrt{2}C)$  [стр. 30\)](#page-29-0)

#### **Я хочу насладиться высоким качеством звучания аналогового источника входного сигнала**

• Включите аналоговый режим. ( $\mathbb{Z}$  [стр. 30\)](#page-29-0)

#### **Я хочу использовать динамики, поддерживающие соединение с двумя проводами**

• Данное устройство совместимо с соединениями с двумя проводами. Наслаждайтесь высококачественным воспроизведением при использовании соединений с двумя проводами. ( $\mathscr{C}$  [стр. 19\)](#page-18-0)

#### **Я хочу использовать данное устройство в качестве усилителя мощности**

• Подключите предварительный усилитель к разъемам EXT.PRE IN данного устройства. ( $\mathbb{Z}_T^\infty$  [стр. 24\)](#page-23-0)

**[панель](#page-5-0)**

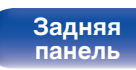

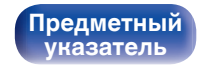

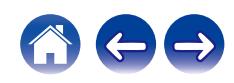

### <span id="page-45-0"></span>**Устранение неполадок**

В случае возникновения неполадок, прежде всего, проверьте следующее:

- **1. Правильно ли выполнены подсоединения?**
- **2. Выполняется ли управление устройством в соответствии с руководством пользователя?**
- **3. Работает ли остальная аппаратура надлежащим образом?**

Если данное устройство не работает надлежащим образом, проверьте соответствующие признаки в данном разделе.

Если признаки не соответствуют каким-либо из описанных здесь, обратитесь к своему дилеру, поскольку это может быть связано с неполадкой в данном устройстве. В таком случае, немедленно отсоедините устройство от электросети и обратитесь в магазин, в котором Вы приобрели данное устройство.

**[панель](#page-5-0)**

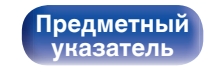

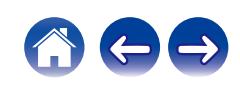

### <span id="page-46-0"></span>**Питание не включается/питание выключено**

#### **Устройство не включается.**

• Проверьте надежность подсоединения вилки сетевого шнура к розетке электросети. ( $\mathbb{Z}$ ) [стр. 25\)](#page-24-0)

#### **Устройство автоматически выключается.**

0 Включен автоматический ждущий режим. Когда проходит приблизительно 15 минут без подачи звука и работы устройства, данное устройство автоматически переключится в режим ожидания. Чтобы выключить автоматический режим ожидания, нажимайте кнопку AMP  $POWER$   $(b)$  в течение 5 секунд или более. ( $\mathbb{P}\widehat{\mathbb{F}}$  [стр. 43\)](#page-42-0)

#### **Питание выключается, а индикатор питания мигает одним длинным и двумя короткими красными сигналами.**

- Выключите воспроизведение на устройстве, с которого подается сигнал, затем выключите и снова включите питание.
- 0 Если проблему не удается решить, выключив питание, а затем включив его снова, то это указывает на сбой контура усилителя данного устройства. Отсоедините шнур питания и свяжитесь с нашим центром по обслуживанию клиентов.

#### **Питание выключается, а индикатор питания мигает одним длинным и тремя короткими красными сигналами.**

0 Сбой цепи питания данного устройства. Отсоедините шнур питания и свяжитесь с нашим центром по обслуживанию клиентов.

#### **Питание выключается, а индикатор питания мигает одним длинным и четырьмя короткими красными сигналами.**

- 0 Вследствие повышения температуры устройства произошла активация схемы защиты. Выключите питание, дайте устройству остыть в течение часа и снова включите его.
- Пожалуйста, переставьте данное устройство в место с хорошей вентиляцией.
- 0 Проверьте подсоединения акустической системы. Возможно, произошло соприкосновение сердечников проводов акустического кабеля, либо один из сердечников отсоединился от разъема и касается задней панели данного устройства, что привело к активации схемы защиты. Отключите питание и примите соответствующие меры — например, аккуратно скрутите сердечник провода повторно или проверьте разъем, а затем снова присоедините провода. (СВ [стр. 16\)](#page-15-0)
- 0 Выключите воспроизведение на устройстве, с которого подается сигнал, затем выключите и снова включите питание.

#### **Питание выключается, а индикатор питания мигает одним длинным и пятью короткими красными сигналами.**

- 0 Выключите воспроизведение на устройстве, с которого подается сигнал, затем выключите и снова включите питание.
- Если проблему не удается решить, выключив питание, а затем включив его снова, то это указывает на сбой контура усилителя или контура питания данного устройства. Отсоедините шнур питания и свяжитесь с нашим центром по обслуживанию клиентов.

**[Передняя](#page-5-0) 17 Задняя ([Пульт дистанционного](#page-10-0)** 47 **[управления](#page-10-0)**

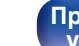

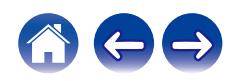

### <span id="page-47-0"></span>**Не работает пульт дистанционного управления**

#### **Не работает пульт дистанционного управления.**

- Батарейки разряжены. Замените батарейки новыми. ( $\mathbb{Q}$  [стр. 5\)](#page-4-0)
- Управляйте пультом ДУ с расстояния не более 7 м от данного устройства и под углом в пределах 30°. ( $\mathbb{Z}$  [стр. 5\)](#page-4-0)
- 0 Устраните любые препятствия между данным устройством и пультом ДУ.
- Вставьте батарейки в правильном направлении, следя за метками  $\oplus$  и  $\ominus$ . ( $\mathbb{F}\widehat{\mathbb{F}}$  [стр. 5\)](#page-4-0)
- 0 Датчик ДУ устройства засвечен сильным светом (прямой солнечный свет, свет люминесцентной лампы инверторного типа и т. п.). Переставьте устройство в место, в котором датчик ДУ не будет засвечиваться сильным светом.
- При использовании видеоаппаратуры 3D пульт ДУ данного устройства может перестать работать из-за помех, вызванных инфракрасной коммуникацией между устройствами (например, телевизором и 3D-очками). В этом случае отрегулируйте взаимное расположение устройств, использующих 3D, и расстояние между ними, чтобы устранить помехи.

### **На дисплее устройства нет изображения**

#### **Дисплей выключен.**

- Нажмите кнопку DIMMER и выберите любую настройку, кроме выключения. ( $\mathbb{Z}$  [стр. 29\)](#page-28-0)
- 0 Для аналогового режима установлено значение "ANALOG MODE 2". Нажмите кнопку ANALOG MODE, чтобы установить для аналогового режима значение "ANALOG MODE 1" или "ANALOG MODE Off". (С [стр. 30\)](#page-29-0)

**[Передняя](#page-5-0)** 48 **[Пульт дистанционного](#page-10-0) [управления](#page-10-0)**

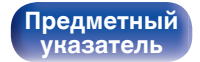

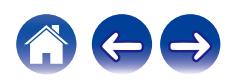

### <span id="page-48-0"></span>**Нет звука**

#### **В динамиках нет звука.**

- Проверьте подсоединения всех устройств. ( $\mathbb{C}$  [стр. 15\)](#page-14-0)
- Прочно подключите все соединительные кабели.
- Проверьте, не перепутаны ли местами подключения входных и выходных разъемов.
- Проверьте, не повреждены ли кабели.
- Проверьте прочность подключения акустических кабелей. Убедитесь, что не потерян контакт между сердечниками проводов и клеммами динамиков. (С [стр. 16\)](#page-15-0)
- Надежно закрепите разъемы динамиков. Проверьте, не разболтаны ли разъемы динамиков. ( $\mathbb{CP}$  [стр. 16\)](#page-15-0)
- Убедитесь, что выбран правильный источник входного сигнала. ( $\mathbb{Z}$  [стр. 28\)](#page-27-0)
- Громкость установлена на минимальный уровень. Отрегулируйте громкость до требуемого уровня. ( $\mathbb{F}_2^*$  [стр. 28\)](#page-27-0)
- Отмените режим отключения звука. ( $\mathbb{Q}$  [стр. 28\)](#page-27-0)
- При подключении наушников звук не будет воспроизводиться через акустическую систему. ( $\mathbb{Z}$  [стр. 8\)](#page-7-0)

### **Параметры звука не соответствуют желаемым**

#### **В одном из динамиков нет звука.**

- Проверьте прочность подключения акустических кабелей. (С [стр. 16\)](#page-15-0)
- Поверните регулятор BALANCE.  $(\mathbb{Q}^{\infty})$  [стр. 28\)](#page-27-0)

#### **Левый и правый каналы стереофонического сигнала поменялись местами.**

• Проверьте, подключены ли левый и правый динамики к правильным клеммам динамиков. ( $\mathbb{Z}$  [стр. 18\)](#page-17-0)

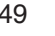

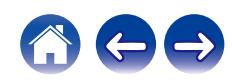

### <span id="page-49-0"></span>**Звук прерывается или возникает шум**

#### **При воспроизведении виниловых дисков звук искажен.**

- Отрегулируйте давление иглы.
- Проверьте состояние кончика иглы.
- Замените звукосниматель.

#### **При воспроизведении записи из динамиков раздается гудение.**

- Проверьте правильно ли подключен проигрыватель виниловых дисков. ( $\mathbb{Q}_F^\infty$  [стр. 20\)](#page-19-0)
- Если рядом с проигрывателем расположен телевизор или другая аудио- и видеоаппаратура, эти устройства могут влиять на воспроизводимый звук. Располагайте проигрыватель как можно дальше от телевизора и другой аудио- и видеоаппаратуры.

#### **При воспроизведении записи с высокой громкостью из динамиков раздается гудение. (Явление "подвывания")**

- Установите проигрыватель и динамики на максимально возможное расстояние. ( $\mathbb{Z}$ ) [стр. 20\)](#page-19-0)
- 0 Вибрации от акустических систем передаются на проигрыватель через пол. Для поглощения вибраций акустических систем используйте демпфирующие подкладки.

#### **Во время воспроизведения дорожек, сохраненных на компьютере, звук прерывается.**

• Не запускайте приложения, помимо музыкального проигрывателя во время воспроизведения на вашем компьютере.

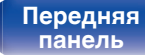

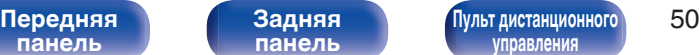

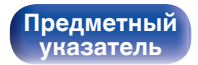

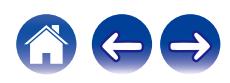

### <span id="page-50-0"></span>**Не воспроизводятся музыкальные файлы на PC или Mac**

#### **Данное устройство не распознается компьютером.**

- Повторно подсоедините USB-кабель к USB-порту компьютера. В случае если устройство все еще не распознается после повторного подключения, подключите его к другому USB-порту. ( $\mathbb{Z}$  [стр. 23\)](#page-22-0)
- 0 Перезагрузите компьютер.
- Проверьте ОС своего компьютера.  $(\sqrt[p]{p})$  [стр. 31\)](#page-30-0)
- Если на компьютере используется операционная система Windows, следует установить специальное программное обеспечение драйвера. ( $\mathbb{C}$  [стр. 32\)](#page-31-0)

#### **Данное устройство не выбрано в качестве устройства воспроизведения.**

• Выберите данное устройство в качестве устройства воспроизведения в настройках звука на компьютере. ( $\mathbb{F}$  [стр. 31\)](#page-30-0)

#### **Отображается индикация "Unlocked".**

• Когда цифровые аудиосигналы не могут быть определены должным образом, отображается "Unlocked". ( $\mathbb{F}$  [стр. 39\)](#page-38-0)

#### **Отображается индикация "Unsupported".**

- 0 Отображается "Unsupported", когда аудиосигналы, которые не поддерживаются при помощи этого устройства, являются входящими. Проверьте настройки на Вашем компьютере или программное обеспечение проигрывателя. (至 [стр. 39\)](#page-38-0)
- 0 При использовании компьютера с macOS убедитесь, что для формата PMA-1700NE установлено значение ниже 384.0 kГц, используя настройку Audio MIDI. (С [стр. 38\)](#page-37-0)

**[панель](#page-5-0)**

**[Передняя](#page-5-0)** 51 **[Пульт дистанционного](#page-10-0) [управления](#page-10-0)**

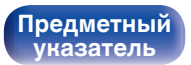

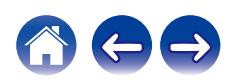

### <span id="page-51-0"></span>**Невозможно запустить воспроизведение аудио с цифровых устройств (коаксиальные/оптические)**

**Отображается индикация "Unlocked".**

• Когда цифровые аудиосигналы не могут быть определены должным образом, отображается "Unlocked". ( $\sqrt{\mathfrak{P}}$  [стр. 40\)](#page-39-0)

#### **Отображается индикация "Unsupported".**

0 Отображается "Unsupported", когда аудиосигналы, которые не поддерживаются при помощи этого устройства, являются входящими. Проверьте формат выходного цифрового звука с вашего цифрового устройства. ( $\mathbb{Z}$ ) [стр. 40\)](#page-39-0)

### **Источник входного сигнала переключается на "Optical 1", "Optical 2" или "Coaxial"**

**Источник входного сигнала автоматически переключается на "Optical 1", "Optical 2" или "Coaxial" при включении подключенного к данному устройству телевизора.**

• Нажмите кнопку TV AUTO-PLAY на пульте ДУ, чтобы переключить функцию автовоспроизведения на ТВ в состояние "Off". ( $\mathbb{Q}_F^\infty$  [стр. 42\)](#page-41-0)

**[панель](#page-5-0)**

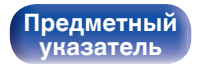

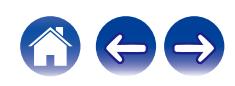

<span id="page-52-0"></span>**[Содержание](#page-1-0) [Подсоединения](#page-14-0) [Воспроизведение](#page-25-0) [Установки](#page-41-0) [Рекомендации](#page-43-0) Приложение**

## **Цифро-аналоговый преобразователь**

#### o **Технические характеристики поддерживаемых форматов аудио**

### n **Цифро-аналоговый преобразователь USB**

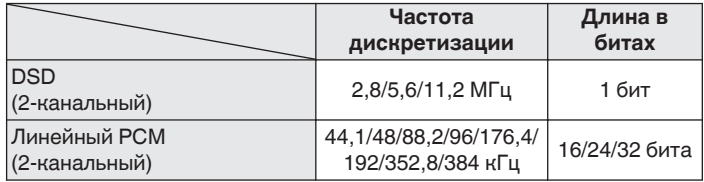

### n **Коаксиальный/оптический**

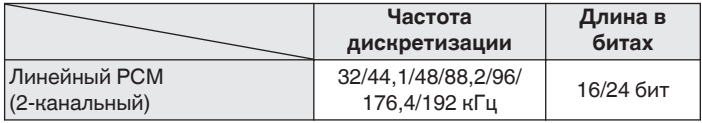

### **Словарь терминов**

#### **DSD (Direct-Stream Digital)**

Одним из методов записи аудиоданных является аспект сигнала, который используется для хранения звуковых сигналов на Super Audio CD, а также является Δ-Σ модулированным цифровым звуком. Он сконфигурирован из массива однобитных значений с частотой дискретизации 2,8 МГц.

#### **Частота дискретизации**

Дискретизация подразумевает снятие отсчетов звуковой волны (аналогового сигнала) с регулярными интервалами и представление амплитуды каждого из отсчетов в цифровом формате (формирование цифрового сигнала).

Количество отсчетов, снимаемых в течение секунды, называется "частота дискретизации". Чем выше это значение, тем ближе к исходному сигналу будет воспроизводящийся звук.

#### **Линейный PCM**

Это несжатый сигнал PCM (Pulse Code Modulation). Это система аналогична используемой для аудио CD, но она использует частоты дискретизации 192 кГц, 96 кГц и 48 кГц для дисков Blu-ray или DVD и обеспечивает более высокое разрешение, чем CD.

**[панель](#page-5-0)**

**[Задняя](#page-8-0) [панель](#page-8-0)**

**[Передняя](#page-5-0)** 53 **[Пульт дистанционного](#page-10-0) [управления](#page-10-0)**

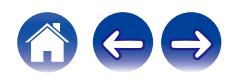

<span id="page-53-0"></span>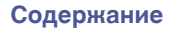

#### **Сопротивление акустической системы**

Это значение сопротивления переменного тока, выраженное в Ω (Ом).

Чем ниже это значение, тем большей мощности можно достичь.

#### **Прямой источник**

Воспроизведение сигнала с максимальным качеством становится возможным, когда входные аудиосигналы выводятся в обход схем управления качеством звука (BASS/TREBLE/BALANCE).

#### **Схема защиты**

Это система предотвращения выхода из строя компонентов блока питания при таких отклонениях, как перегрузка, резкие перепады напряжения или перегрев.

**[панель](#page-5-0)**

**[Задняя](#page-8-0) [панель](#page-8-0)**

**[Передняя](#page-5-0)** 54 **[Пульт дистанционного](#page-10-0) [управления](#page-10-0)**

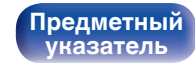

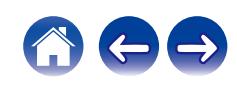

### <span id="page-54-0"></span>**Технические характеристики**

### **• Раздел усилителя мощности**

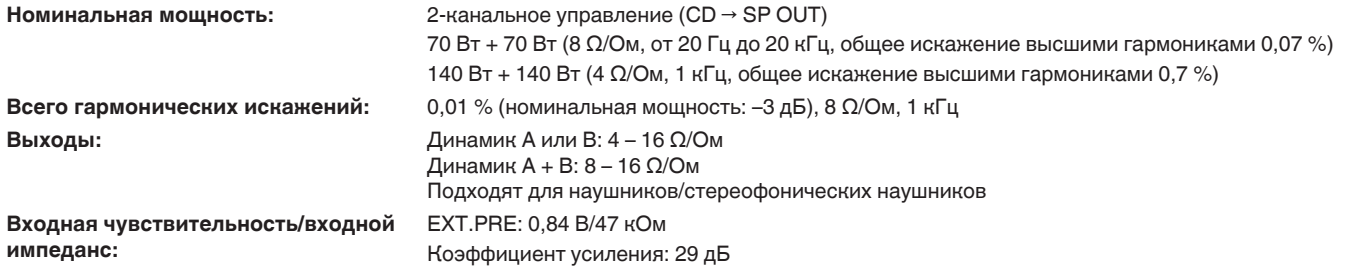

#### **• Раздел предварительного усилителя**

**Входная чувствительность/входной импеданс:** PHONO (MM): 2,5 мВ/47 кΩ/кОм

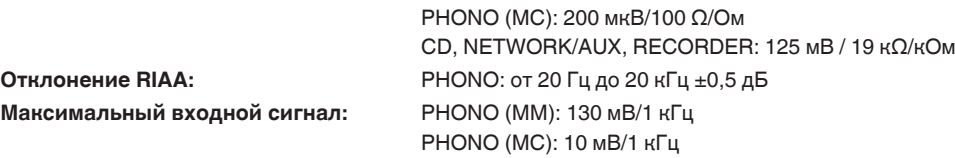

**[Передняя](#page-5-0)** 55 **[Пульт дистанционного](#page-10-0) [управления](#page-10-0)**

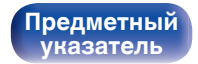

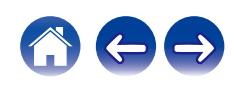

**[Содержание](#page-1-0) │ /[Подсоединения](#page-14-0)** / /[Воспроизведение](#page-25-0) \ / [Установки](#page-41-0) \ /[Рекомендации](#page-43-0) \ / [Приложение](#page-52-0)

### **• Общая производительность**

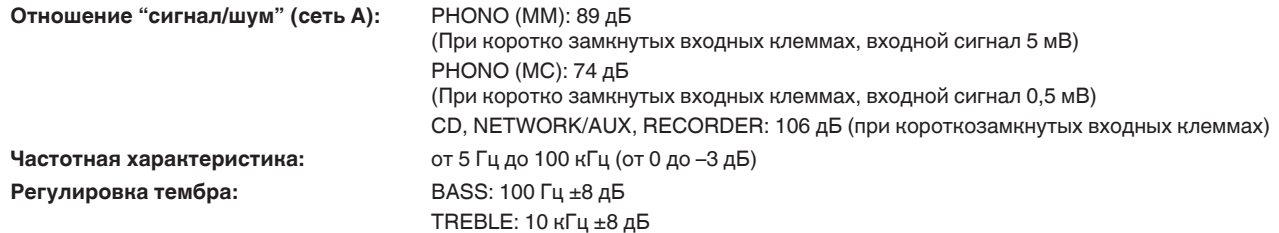

#### **Форматы цифровых входных сигналов**

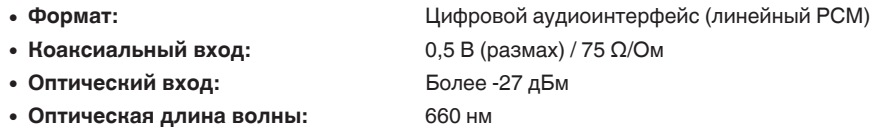

### **• Общие параметры**

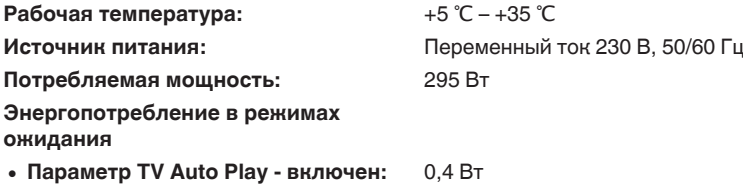

0 **Параметр TV Auto Play - выключен:** 0,2 Вт

В целях совершенствования продукции технические характеристики и конструкция устройства могут быть изменены без предварительного уведомления.

**[Передняя](#page-5-0)** 56 **[Пульт дистанционного](#page-10-0) [управления](#page-10-0)**

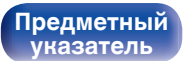

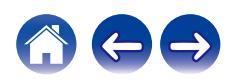

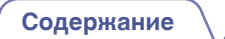

**[Содержание](#page-1-0) │ /[Подсоединения](#page-14-0)** / /[Воспроизведение](#page-25-0) / / [Установки](#page-41-0) / /[Рекомендации](#page-43-0) / / [Приложение](#page-52-0)

58

 $\mathfrak{g}$ 

### **• Размеры** (Единицы измерения: мм)

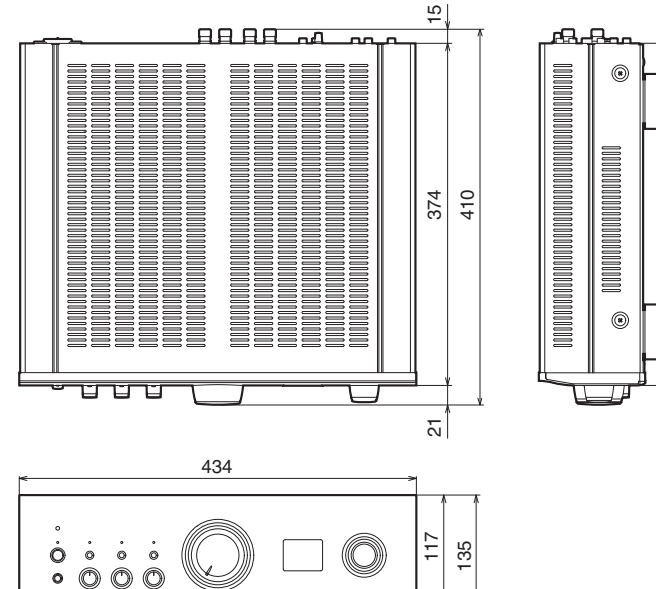

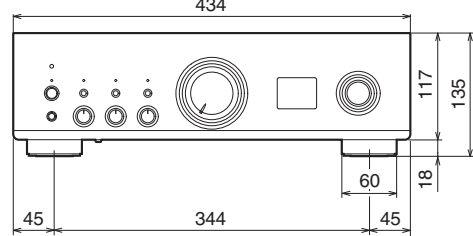

■ Вес: 17,6 kg

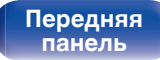

**[Задняя](#page-8-0) [панель](#page-8-0)**

**[Передняя](#page-5-0)** 57 **[Пульт дистанционного](#page-10-0) [управления](#page-10-0)**

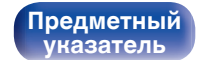

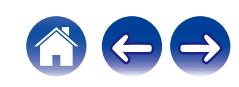

## <span id="page-57-0"></span>**Предметный указатель**

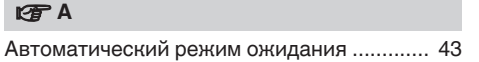

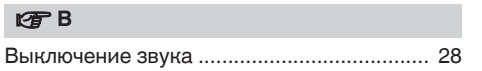

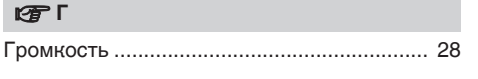

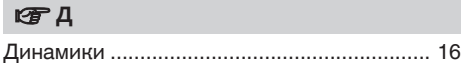

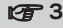

[Записывающее устройство ......................... 21](#page-20-0)

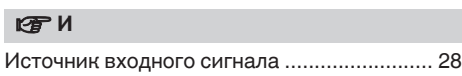

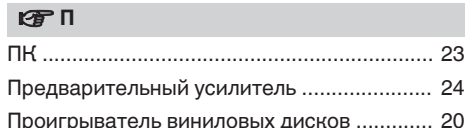

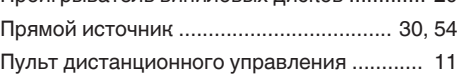

#### <u>**v**</u> Р

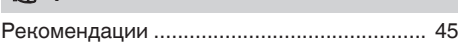

#### **v** C

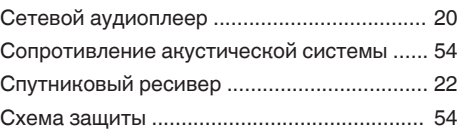

#### **v** У

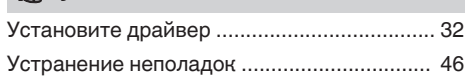

#### v **B**

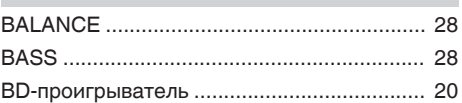

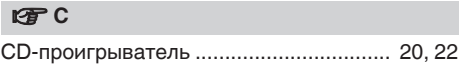

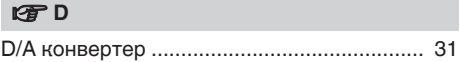

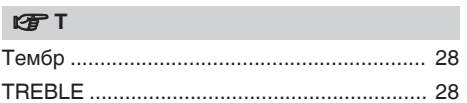

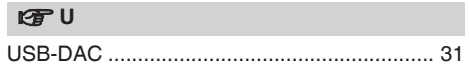

## **[панель](#page-5-0)**

**[Задняя](#page-8-0) [панель](#page-8-0)**

**[Передняя](#page-5-0)** 58 **[Пульт дистанционного](#page-10-0) [управления](#page-10-0)**

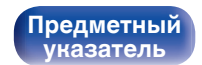

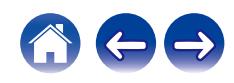

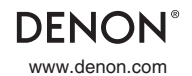

www.denon.com 3520 10860 00ADA © 2022 Sound United. All Rights Reserved.